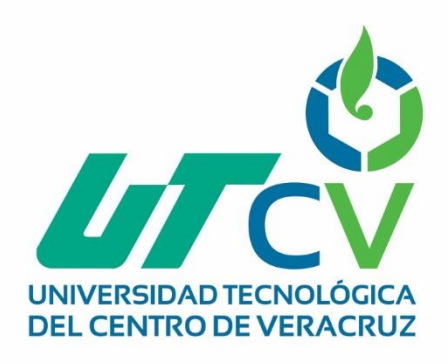

# **Reporte Final de Estadía**

## **Diego Edmundo Orea Campos**

**Reestructuración de la red en la Unidad de Negocio Xcaret**

> Av. Universidad No. 350, Carretera Federal Cuitláhuac - La Tinaja Congregación Dos Caminos, C.P. 94910. Cuitláhuac, Veracruz<br>Tel. 01 (278) 73 2 20 50 www.utcv.edu.mx

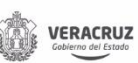

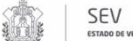

**VER** Educación

SEP

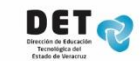

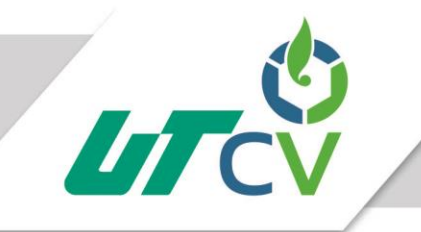

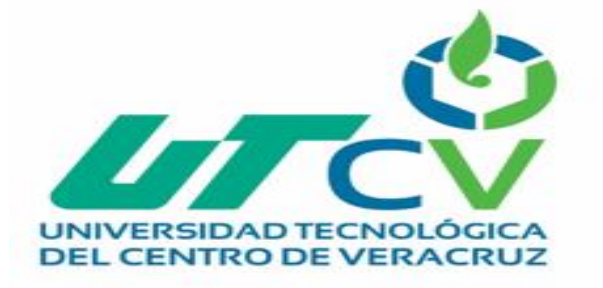

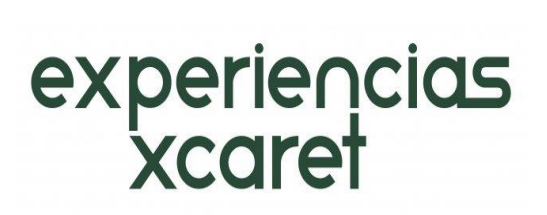

## **Universidad Tecnológica del Centro de Veracruz**

**Programa Educativo de Tecnologías de la Información y Comunicación**

**Reporte Final de Estadía para obtener el título de Ingeniería en Tecnologías de la Información.**

**Proyecto de Estadía en el Grupo Experiencias Xcaret S.A.P.I DE C.V, Solidaridad, Quintana Roo.** 

**Nombre del Proyecto: Reestructuración de la red para la Unidad de Negocio Xcaret**

**Presenta: Diego Edmundo Orea Campos.**

**Solidaridad, Quintana Roo, 9 de enero del 2017**

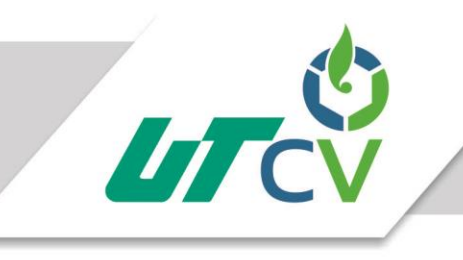

## Universidad Tecnológica del Centro de Veracruz

## Índice

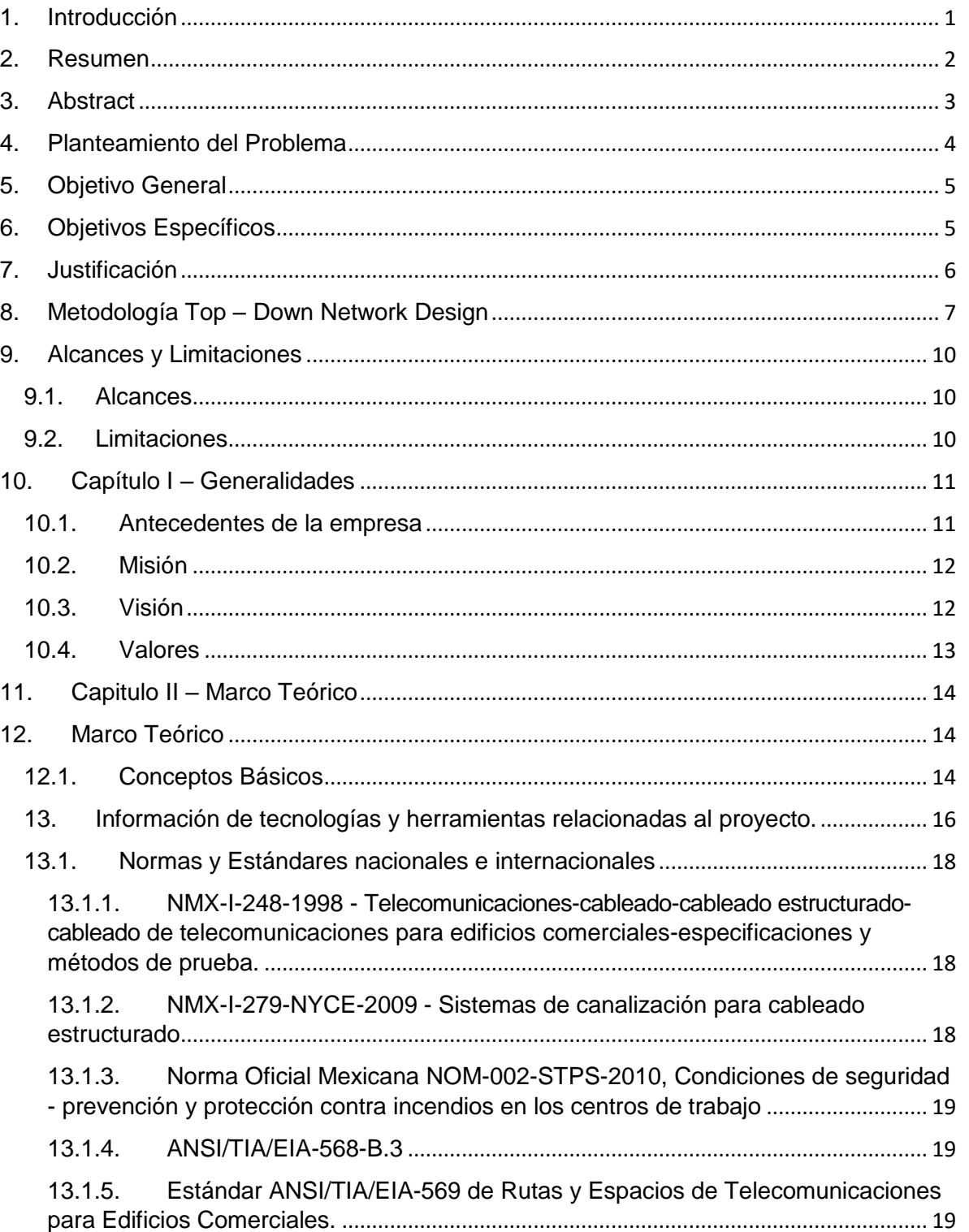

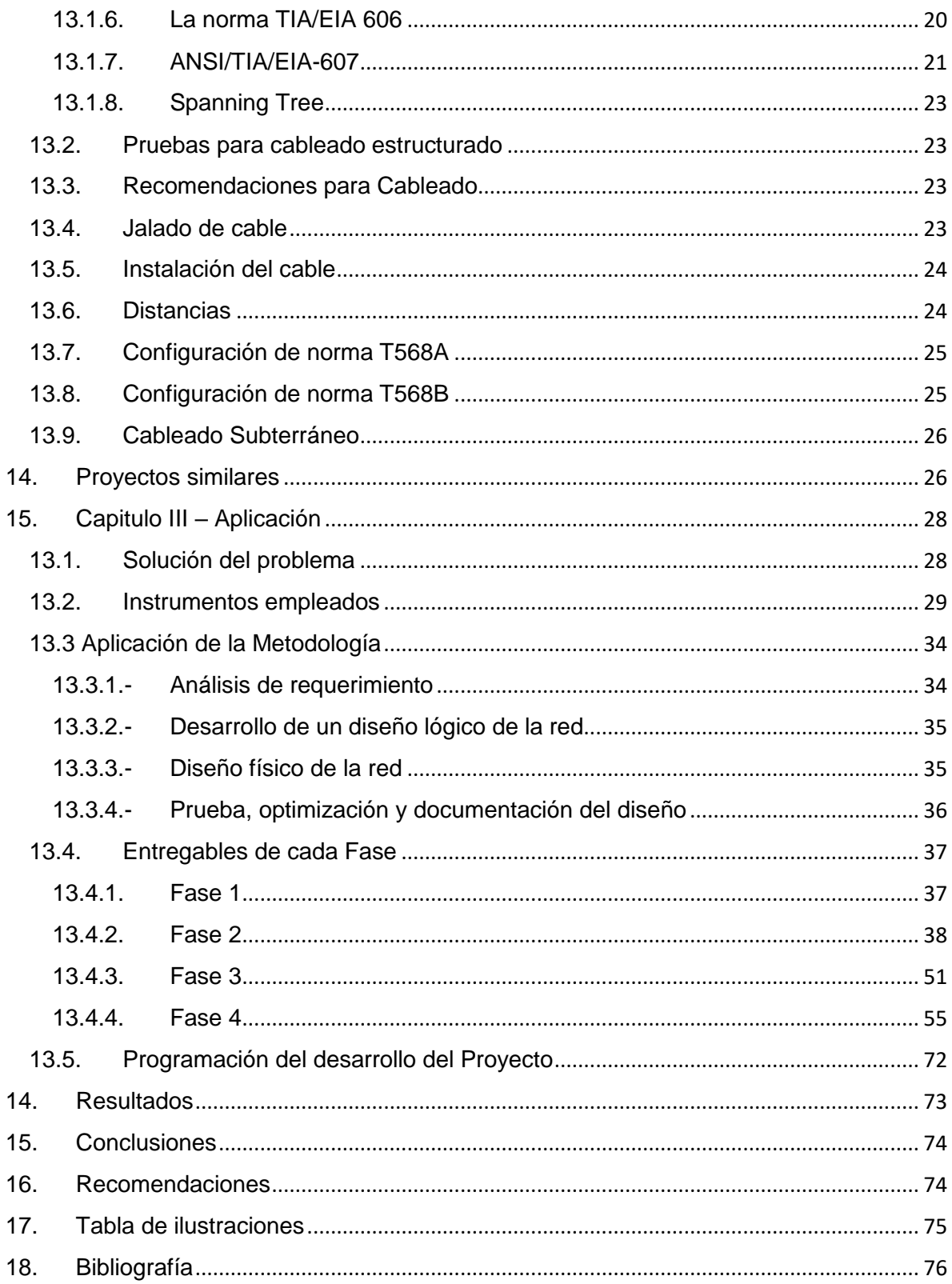

## <span id="page-4-0"></span>**1. Introducción**

Desde su fundación en 1990 por el arquitecto Miguel Quintana Pali, y el Doctor Ignacio Bernal Hurtado, compraron cinco Hectáreas de terreno en el municipio de Solidaridad, Quintana Roo, y debido a su privilegiado entorno natural, Grupo Experiencias Xcaret, en su unidad de negocio Xcaret, es un parque eco arqueológico en México, en donde se ha desarrollado diversos programas para la conservación y reproducción de flora y fauna típica. Se caracteriza por mostrar los aspectos naturales y culturales más representativas de México, además de que se pueden realizar diversas actividades acuáticas en sus cenotes, ríos subterráneos, laguna y playa.

En la actualidad, con sus diversas unidades de negocio, que conforman Grupo Experiencias Xcaret, apuestan por ir mejorando en tecnología / infraestructura, ya que es de gran ayuda para agilizar procesos, tanto internos como externos, así como un incremento en ventas, y en clientes.

Llevar a cabo la reestructuración de la red segmentada para Xcaret, es para evitar futuros problemas que puedan llegar a tener dentro de las instalaciones, como saturación en tráfico de datos, o en disponibilidad de nodos, así como una posible caída de red.

#### **2. Resumen**

<span id="page-5-0"></span>En el presente documento se describe de forma detalla la información del proyecto a realizar el Grupo Experiencias Xcaret Parques S.A.P.I DE C.V., dentro de la unidad de negocio Xcaret, el cual tiene como objetivo actividades recreativas para sus clientes desde hace 25 años, y que ha ido en incremento en las demás unidades de negocio.

Apostando por innovar en el uso de tecnología, infraestructura, para brindar un mejor servicio tanto a sus colaboradores, como a sus clientes, y con esto obtener como recompensa mejores ventas, y mayor reconocimiento en nacional e internacional.

Llevando a cabo la reestructuración, se pretende mejorar los procesos en la unidad de negocio, así como en las unidades de negocio como Xenses y Xplor. Con esto se pretende aumentar la capacidad en transferencia de datos, y cantidad de hosts disponibles. Para llevar a cabo este proyecto se piensa a futuro, ya que están próximos a inaugurar un hotel que tendrá conexión a la red de Xcaret.

Dentro de este proceso de reestructuración, se hará la creación del segmento administrable como es recomendable, y así dejar que el segmento 1 deje de ser el encargado de esa función, con esto se podrán evitar futuros ataques a la red.

## <span id="page-6-0"></span>**3. Abstract**

This document describes in detail the information of the project to be carried out by the Experiences Xcaret Parks SAPI DE CV, within the business unit Xcaret, which has as an objective recreational activities for its clients for 25 years, and which has Increased in the other business units.

Betting to innovate in the use of technology, infrastructure, to provide a better service both to its collaborators and its customers, and with this to obtain as reward better sales, and greater recognition in national and international.

By carrying out the restructuring, it is intended to improve processes in the business unit, as well as in business units such as Xenses and Xplor. This is intended to increase the capacity in data transfer, and the number of available hosts. To carry out this project is thought in the future, as they are about to inaugurate a hotel that will have connection to the Xcaret network.

Within this process of restructuring, the creation of the manageable segment will be done as it is recommended, and thus let segment 1 cease to be the one in charge of that function, with this it will be possible to avoid future attacks to the network.

#### **4. Planteamiento del Problema**

<span id="page-7-0"></span>El Grupo Experiencias Xcaret S.A.P.I DE C.V., cuenta con ocho unidades de negocio, las cuales son, Xcaret, Xplor, Xel-ha, Xplor Fuego, Xenses, Xichen, Xoximilco, Xenotes.

Durante los últimos años, la unidad de negocio Xcaret ha incrementado en infraestructura, como su demanda en los servicios que proporciona. cuenta con el medio tecnológico, sin embargo, desean una reestructuración de la red, para en un futuro evitar saturación en transmisión de datos en las diferentes áreas de la unidad de negocio. Teniendo como principal el MDF localizado en el departamento de sistemas, área redes, el cual distribuye a los diferentes IDF, dentro de Xcaret.

Dentro de la estructura de la red, cuentan con switches de diferentes marcas y sus características son totalmente diferentes, cada uno de ellos tiene una configuración diferente, como lo son Cisco, Dell, HP. En la infraestructura, se requiere una estandarización, es por eso que se comenzara reemplazando 40 switches de 170 ubicados en diferentes puntos dentro de la unidad de negocio, por switches de la marca Avaya, teniendo en cuenta que es una configuración totalmente diferente a los ya mencionados, y se necesita segmentar la red de Xcaret, así como la realización de normatividad para cableado y etiquetado.

Así como expectativa para la unidad de negocio, el proyecto del nuevo hotel que se encuentra en proceso de construcción y por tal motivo habrá crecimiento en red, en un mayor soporte a una cantidad de hosts.

Para la realización del diseño de la red, se pretende a esperar un lapso de 2 meses a la respuesta en rendimiento de los switches con un monitoreo, una vez realizado su reemplazo.

## **5. Objetivo General**

<span id="page-8-0"></span>Realizar una reestructuración de red cableada e inalámbrica para la unidad de negocio Xcaret, segmentando la red en diferentes áreas para agilizar los procesos en los servicios que se proporcionan, en un lapso de 4 meses, bajo la metodología Top-Down Network Design.

## <span id="page-8-1"></span>**6. Objetivos Específicos**

- Desarrollar y evaluar el diseño físico y lógico de la red más adecuado para la unidad de negocio, haciendo uso de la tecnología y materiales que se necesiten para su montaje basado en los requerimientos obtenidos.
- Evaluar las normativas para cableado y etiquetado para realizar su implementación.
- Realizar el cableado estructurado en cada punto de mejora mediante la estandarización de la unidad de negocio.
- Generar el respaldo y configuración de todos los parámetros de los switches Avaya para establecer la conexión entre los distintos segmentos de la red, que garanticen fiabilidad y seguridad.
- Evaluar y ejecutar las pruebas necesarias para garantizar el buen funcionamiento y desempeño de la red.
- Incrementar el número de IP's disponibles, y evitar la saturación en el tráfico de la red.
- Implementar una evaluación para garantizar una administración de la red segmentada, y evitar ataques.

#### **7. Justificación**

<span id="page-9-0"></span>En la actualidad, se ha presentado una aceleración en cuanto a tecnología e infraestructura dentro del Grupo Experiencias Xcaret S.A.P.I DE C.V., y por consiguiente en su unidad de negocio Xcaret. Por esa razón se desea realizar una reestructuración de la red segmentada, siendo cableada e inalámbrica, con la cual se verán beneficiados, al evitar tráfico de datos, un soporte a una mayor cantidad de nodos disponibles para los múltiples usuarios, y un mayor soporte a visitantes en conexión inalámbrica, así como una estandarización con marca Avaya, y con esto agilizar los procesos de los servicios proporcionados por el grupo.

Los beneficiados en la reestructuración de red segmentada, siendo cableada e inalámbrica por segmentos, son los clientes que visitan cada unidad de negocio, en este caso Xcaret, así como los colaboradores de la misma, al realizar y proporcionar los servicios que ofrecen en los PVD, y en las áreas administrativas, en sus procesos internos.

Cada departamento estará asignado a un segmento de la red, la cual es monitoreada por el departamento de sistemas, en el área de redes, y cada una de ellas tiene restricciones, por ejemplo, sitios/páginas web, ancho de banda, etc.

## **8. Metodología Top – Down Network Design**

<span id="page-10-0"></span>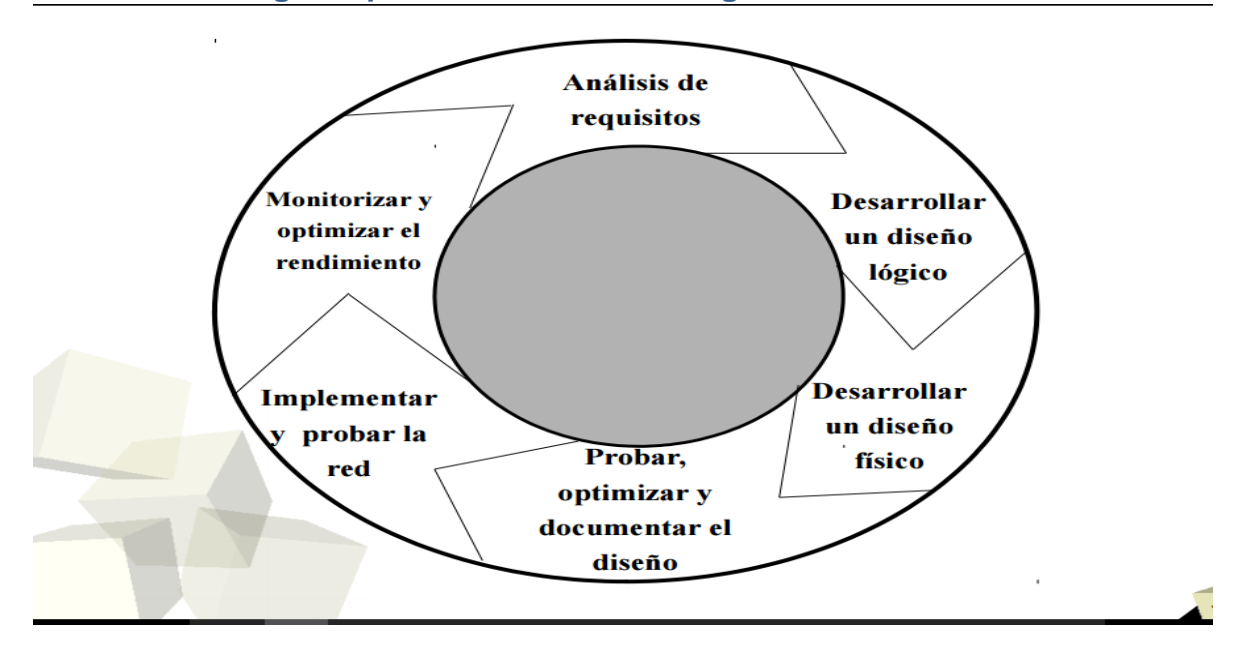

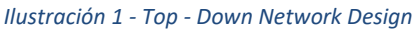

La primera fase es **análisis de requerimiento**:

Durante esta fase, se llevará a cabo una reunión con el personal técnico del departamento de sistemas/redes, para tener un mayor entendimiento de los objetivos y del negocio. Una vez, descrita la problemática para la restructuración de la red, se analizarán las metas técnicas, así como las restricciones, para buscar la solución y las tecnologías que sirvan para resolver dicho problema.

Dentro de esta fase, debemos conocer la línea del negocio, así como cuál es el mercado del cliente, sus proveedores, filiales y oficinas remotas.

Es importante determinar a la autoridad responsable para la aceptación del diseño de la red, que en este caso será la gerente del departamento de sistema.

Teniendo en cuenta que se deben identificar los cambios que el proyecto de la reestructuración de la red generaría para la unidad de negocio Xcaret, así como para las demás unidades de negocio que dependen de ella, como Xplor, Xenses.

Los entregables que se realizan en esta etapa, son los siguientes:

- Análisis de los Objetivos y Restricciones del Negocio
- Caracterización de la Red Existente
- Estructura organizacional la empresa
- Determinar la autoridad responsable para la aceptación del Diseño de Red propuesto.

La segunda fase es **desarrollo de un diseño lógico de la red:**

Dentro de esta etapa se representará la topología de la actualización de la red segmentada, direccionamiento, intercambio y enrutamiento. También se incluirá el planteamiento de seguridad, teniendo en cuenta que se contará con una licencia, para la administración de los dispositivos, así como para que los proveedores puedan cumplir con su servicio, y los subordinados de la unidad de negocio noten cambios en la red.

Dentro de esta fase, se llevan a cabo los siguientes entregables:

- Diseño de la Topología de red
- Diseño de Modelo de Direccionamiento y Nombramiento
- Selección de Protocolos de Switching y Routing

La fase tres**, es el diseño físico de la red**, en el cual, se especifica que la tecnología a utilizar, será Fabric Connect Avaya, para los switches que se adquirirán, inalámbrico, así como el cableado para la red que tendrá que contar con certificación, y los IDF, que dentro del grupo Experiencias Xcaret, se les conoce como Muretes, que dependen del MDF principal.

Teniendo en cuenta, que se presenta tanto red interna, como externa. Se contará también con Tecnologías LAN: ATM, Fast Ethernet, Giga Ethernet.

Selección de Tecnologías y dispositivos para la red de la unidad de negocio, por ejemplo:

- Diseño del Cableado Estructurado
- Tecnologías LAN: ATM, Fast Ethernet, Giga Ethernet
- VoIP
- Switch
- Router
- Inalámbrico
- Radio enlaces
- Otros

Selección de Tecnologías y dispositivos para la red de la unidad de negocio, tecnología de acceso remoto, por ejemplo:

- Línea de Suscripción Digital (DSL)
- Red Privada Virtual (VPN)
- Línea Dedicada
- Acceso Satelital
- Otros

La fase cuatro, **es prueba, optimización y documentación del diseño**, en la cual consiste en construir el prototipo, también optimizar la red, y documentar el trabajo realizado.

Dentro de este proceso, se tendrá evidencia del proceso realizado, como fotos, bitácoras.

Parte de los entregables, actividades a realizar, son las siguientes:

Prueba del Diseño de la red

- Construir un prototipo de pruebas
- Herramientas de prueba de diseño de redes
	- Prueba de aplicación de tiempo de respuesta
	- Prueba de Rendimiento
	- Prueba de la Disponibilidad
	- Prueba de Regresión

Optimización del Diseño de la red

– Optimización del uso del ancho de Banda

Documentación de la red

- cliente
- Los contenidos de los documentos del Diseño de la Red

## <span id="page-13-0"></span>**9. Alcances y Limitaciones**

#### **9.1. Alcances**

<span id="page-13-1"></span>La reestructuración de la red segmentada, se llevará a cabo dentro de la unidad de negocios Xcaret, en el cual se tiene contemplado realizar un análisis previo de las instalaciones que se encuentran en diferentes puntos, verificando las áreas de mejora para el cableado y etiquetado, teniendo en cuenta los diferentes tipos de cable que pueden ser utilizados para la red.

Para cada segmento de la red, se verificará que beneficios se tiene en el enlace, además de las normativas que serán necesarias para su implementación.

Se verificará la estructura de cada Site dentro de la unidad de negocio, así como la configuración de los 40 switches de reemplazo de marca Ayava.

Dentro de la configuración de los 40 switches se tiene contemplado la creación de nuevos segmentos para la red, por ejemplo, la creación de un segmento para administrar todas las vlan´s ya creadas.

#### **9.2. Limitaciones**

<span id="page-13-2"></span>La limitación para el proyecto, es el costo del equipo y componentes, para llevar a cabo la reestructuración de la red, ya que la unidad de negocio Xcaret en el departamento Sistemas en el área de redes se tiene un presupuesto, el cual depende del Grupo Experiencias Xcaret, y por tal motivo no puede realizar la compra de todos los equipos que son necesarios dentro de la red.

## <span id="page-14-0"></span>**10. Capítulo I – Generalidades**

### <span id="page-14-1"></span>**10.1. Antecedentes de la empresa**

Es una empresa mexicana especializada en ofrecer experiencias únicas e inolvidables a sus visitantes, excediendo expectativas a través de productos y servicios de calidad.

El éxito de Xcaret está basado en un singular manejo de los recursos naturales de la zona, para proyectar la riqueza de México, incluido su enorme patrimonio cultural e inigualable biodiversidad. En Xcaret además se disfrutan diversas opciones culturales que incluyen la danza, la música, la charrería y la majestuosa presentación de Xcaret México Espectacular, con más de 300 artistas en escena.

Este sueño se convirtió en una realidad llamada Parque Xcaret, que abrió sus puertas en diciembre de 1990. Desde entonces, este majestuoso parque a la orilla del mar es visitado por un promedio de 1, 000,000 de personas al año y se ha convertido en el ícono de los parques naturales del destino.

El Parque Xcaret está conformado por una amplia extensión de selva, tres ríos subterráneos, una caleta, playas y zonas arqueológicas. Aquí los visitantes disfrutan de más de 40 atractivos naturales, así como de las manifestaciones culturales más representativas de México a través de la danza, la charrería, la música y la presentación de Xcaret México Espectacular, con más de 300 artistas en escena. El Parque cuenta con cinco restaurantes que dan servicio todos los días, además de varios escenarios que son el marco ideal para grupos.

Como promotor de nuestras tradiciones, en el Parque Xcaret se realizan dos eventos especiales al año: la Travesía Sagrada Maya y el Festival de Tradiciones de Vida y Muerte. En ellos se involucran las comunidades cercanas, la sociedad en general y los turistas de todas partes del mundo.

Entre los múltiples reconocimientos y distintivos que el Parque Xcaret ha recibido, se encuentra la Certificación Internacional de Turismo Sustentable Earthcheck, el Certificado de Excelencia por TripAdvisor, el premio al Programa de Reproducción de la Guacamaya Roja y el Distintivo H en todos nuestros restaurantes, por la limpieza e higiene de los alimentos. (Experiencias Xcaret Parque S. d., 2017)

## <span id="page-15-0"></span>**10.2. Misión**

En Experiencias Xcaret amamos la cultura y la riqueza natural de nuestro país, es lo que nos mueve a trabajar día con día, pues estamos convencidos que promoviendo el conocimiento y respeto por nuestras tradiciones y recursos naturales a través de nuestras experiencias, hará posible que prevalezcan a través del tiempo. Hemos tomado el compromiso de hacer esto realidad y para cumplirlo. (Experiencias Xcaret Parque S. d., 2017)

**"Garantizar la trascendencia del Grupo Experiencias Xcaret maximizando continuamente nuestro valor a lo largo de esta travesía."**

## <span id="page-15-1"></span>**10.3. Visión**

No hay mejor momento que el que nos tocó vivir, ni mejor lugar que nuestra casa: México. Por eso valoramos las oportunidades que nuestra patria nos ofrece y las potencializamos en lo turístico, lo empresarial y lo social, con pleno respeto al medio ambiente. Vamos construyendo un camino día con día, con la calidez que caracteriza a nuestros más de 3600 colaboradores, en un destino y un país que necesita que las organizaciones crezcan. (Experiencias Xcaret Parque S. d., 2017)

#### **"Ser únicos en recreación turística sustentable."**

## <span id="page-16-0"></span>**10.4. Valores**

Como una empresa que ama a la naturaleza, hemos aprendido de ella que todo es un ciclo en donde es importante mantenerse en constante equilibrio, en lo ambiental, en lo social, en lo técnico y lo administrativo. Identificando y haciendo uso responsable de los recursos, es que podemos trascender en la actividad turística y económica, con servicios y experiencias únicas para cada uno de nuestros visitantes.

Los valores en los que creemos son:

- **Creatividad**: Ofrecer experiencias excepcionales, sorprendiendo continuamente a nuestros visitantes, brindándoles las mejores vivencias de sus vacaciones, motivando así su regreso.
- **Rentabilidad**: Creemos que incrementar el valor de la inversión de nuestros socios es la vía para asegurar una continuidad efectiva.
- **Integridad:** Creemos en el cumplimiento a toda costa de los compromisos que asumimos y de las promesas que hacemos, y esperamos lo mismo de los demás.
- **Congruencia**: Creemos en hacer siempre lo que decimos.
- **Honestidad**: Creemos en la verdad y la transparencia, ante todo.
- **Espíritu de servicio**: Creemos que nuestros visitantes son la razón de nuestra existencia y nos debemos a ellos.
- **Compromiso:** Creemos que nuestros colaboradores son el motor que nos impulsa a lograr nuestros propósitos, y que su compromiso y desarrollo son vitales para el éxito.
- **Equidad:** Creemos en la equidad y trabajamos de manera permanente en una relación ganar-ganar con todos nuestros integrantes.
- **Responsabilidad social:** Amamos nuestro país, es por eso trabajamos constantemente por ser un buen ciudadano empresarial, yendo más allá del cumplimiento de nuestras obligaciones, ayudando a impulsar el desarrollo de nuestra comunidad y de México. (Experiencias Xcaret Parque S. d., 2017)

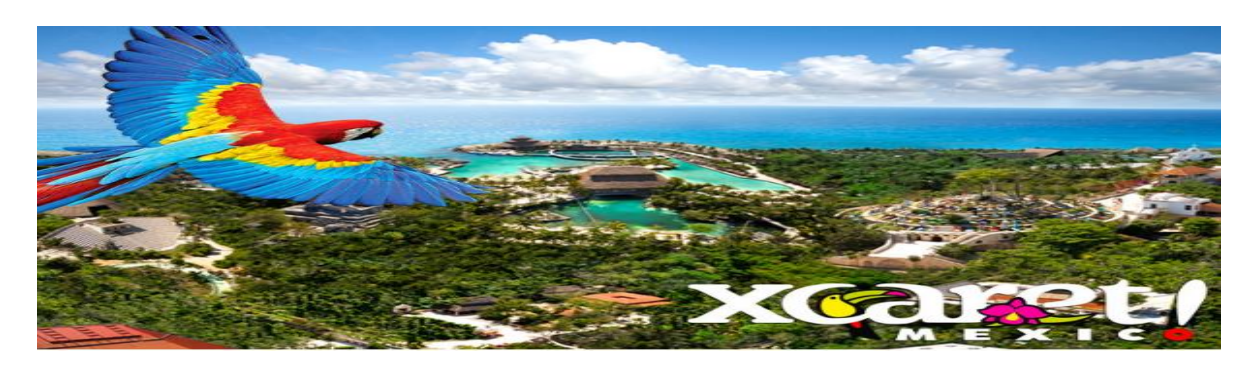

*Ilustración 2 – Xcaret*

## <span id="page-17-0"></span>**11. Capitulo II – Marco Teórico**

#### <span id="page-17-1"></span>**12. Marco Teórico**

En la actualidad, el uso de tecnología de la información, en la rama de redes, se ha vuelto indispensable, porque tienen un gran efecto. Algunas empresas, aun no entienden lo importante y los grandes beneficios que con lleva, como el poder desarrollarse de una manera más eficiente en el mercado, teniendo mayores ganancias y clientes a nivel nacional e internacional, es por eso que las empresas deben apostar al cambio, a querer transcender y no quedarse en una zona de confort, ya que puede ser el elemento clave para hacer el trabajo más productivo y agilizar procesos internos y externos de la empresa.

Antes de comenzar con la reestructura de la red segmentada, debemos conocer algunos conceptos claves.

#### <span id="page-17-2"></span>**12.1. Conceptos Básicos**

"Segmentar una red consiste en dividirla en subredes para poder aumentar el número de ordenadores conectados a ella y así aumentar el rendimiento, tomando en cuenta que existe una única topología, un mismo protocolo de comunicación y un solo entorno de trabajo." (Karina, 2013)

Proseguimos conociendo términos como una red LAN y WAN.

"El término LAN (Local Area Network) alude a una red -a veces llamada subred- instalada en una misma sala, oficina o edificio. Los nodos o puntos finales de una LAN se conectan a una topología de red compartida utilizando un protocolo determinado. Con la autorización adecuada, se puede acceder a los dispositivos de la LAN, esto es, estaciones de trabajo, impresoras, etc., desde cualquier otro dispositivo de la misma. Las aplicaciones software desarrolladas para las LAN (mensajería electrónica, procesamiento de texto, hojas electrónicas, etc.) también permiten ser compartidas por los usuarios."

"Una red de área ancha o WAN (Wide Area Network) es una colección de LAN interconectadas. Las WAN pueden extenderse a ciudades, estados, países o continentes. Las redes que comprenden una WAN utilizan encaminadores (routers) para dirigir sus paquetes al destino apropiado. Los encaminadores son dispositivos hardware que enlazan diferentes redes para proporcionar el camino más eficiente para la transmisión de datos. Estos encaminadores están conectados por líneas de datos de alta velocidad, generalmente, líneas telefónicas de larga distancia, de manera que los datos se envían junto a las transmisiones telefónicas regulares." (Dominio Publico, 2012)

"Cableado Estructurado es el cableado de un edificio o una serie de edificios que permite interconectar equipos activos, de diferentes o igual tecnología permitiendo la integración de los diferentes servicios que dependen del tendido de cables como datos, telefonía, control, etc." (comunicaciones)

Es importante mencionar, el site, ya que, dentro del Grupo Experiencias, se encuentran en diferentes puntos.

"El cuarto de equipos es un espacio centralizado para los equipos de telecomunicaciones (Ej. PBX, Equipos de Cómputo, Switch), que sirven a los ocupantes del edificio. Este cuarto, únicamente debe guardar equipos directamente relacionados con el sistema de telecomunicaciones y sus sistemas de soporte. La norma que estandariza este subsistema es la EIA/TIA 569." (FreeServes)

Debemos conocer, equipos que forman la estructura de la red como lo son los switches y el cableado.

"Un switch es un dispositivo que sirve para conectar varios elementos dentro de una red. Estos pueden ser un PC, una impresora, la misma televisión, tu consola preferida o cualquier aparato que posea una tarjeta Ethernet o Wifi. Se utilizan tanto en casa como en cualquier oficina o lugar de trabajo donde es muy común tener al menos un switch por planta para permitir la interconexión de los distintos equipos." (Iglesias, 2017)

## <span id="page-19-0"></span>**13. Información de tecnologías y herramientas relacionadas al proyecto.**

En el reemplazo de switches, la marca que se implementará, será Avaya, del cual se presentará algunas de sus características.

"Con 48 puertos Gigabit PoE, el switch Avaya 4850GTS-PWR + red, es una solución ideal para una amplia gama de dispositivos IP. Con capacidad para PoE dispositivos tales como teléfonos VoIP, cámaras de vigilancia y acceso inalámbrico puntos se beneficiarán enormemente de los puertos Gigabit mega-ancho de banda, como, así como el incorporado en las capacidades de PoE.

La 4850GTS-PWR + Switch Gigabit Avaya también incluye dos módulos SFP y dos módulos de 1/10 gigabit SFP + para un medio mejor de fibra conectividad. Esta es una solución fácil y rápida para más IP remota dispositivos que envían y reciben grandes cargas de tráfico de datos." (VoIP, 2016)

Se hará uso de tecnología Fabric Connect Avaya:

**"Más allá de los diseños de red que sin ineficientes, vulnerables a interrupciones, y difíciles de operar y de administrar**. Olvídese de los cuellos de botella que ralentizan la implementación de aplicaciones y servicios. Mire hacia adelante, hacia una forma innovadora de diseñar, operar y administrar su red.

**Simplifique la red y reduzca los costos operativos con Avaya Fabric Connect** Ofrece un cimiento para las megatendencias de hoy preparado para el futuro, incluyendo virtualización de red, nube, movilidad y video.

**Obtenga un tiempo de servicio más rápido, mejor agilidad, mejor continuidad de negocios, y más eficiencia en su red.** La implementación mejorada del estándar de puenteo de ruta más corta de Avaya Fabric Connect le ayuda a tener interoperabilidad y a crear nubes híbridas públicas/privadas." (Avaya)

#### "• **Sea más ágil**

Avaya Fabric Connect crea un entorno dinámico en el que los servicios nuevos o cambios pueden implementarse al instante, requiriendo de minutos en lugar de días, semanas o meses.

#### • **Elimine la complejidad**

Avaya Fabric Connect elimina los complejos protocolos de capas superpuestas, lo que permite tiempos de recuperación más ágiles y gestión y solución de problemas mucho más simplificados. Fabric Connect soporta la integración de capa 2, capa 3,

direccionamiento y servicios de multidifusión con una única tecnología de última generación.

#### **• Mejore el tiempo de funcionamiento**

Que nunca se le interrumpa una llamada VoIP o pierda una video llamada con Avaya Fabric Connect Se ofrece recuperaciones inferiores a un segundo para todas las capas 2, capa 3, direccionamiento y servicios de multidifusión." (Avaya)

"Fibra monomodo. Su principal ventaja ancho de banda prácticamente ilimitado, sólo se propaga un modo por lo que se evita la dispersión modal, debida a la diferencia de velocidad de propagación de los modos que se transmiten por la fibra. Esto se debe al pequeño tamaño de su núcleo menor de 9μm. Esto dificulta el acoplamiento de la luz, pero permite alcanzar mayores distancias y tasas de transmisión más elevadas que la fibra óptica multimodo."

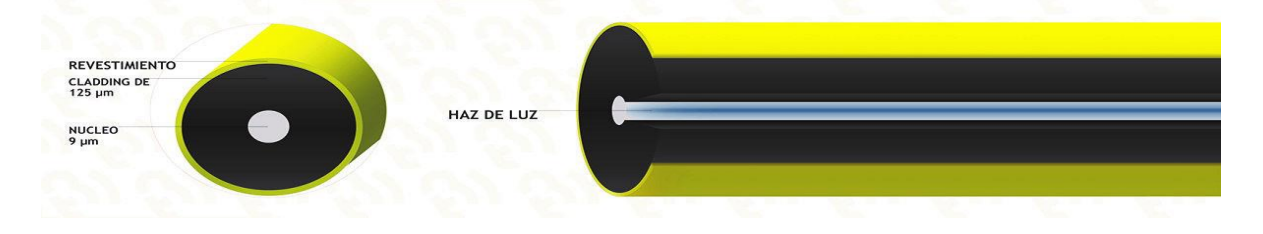

*Ilustración 3 - Fibra monomodo*

"Fibra multimodo. A diferencia de las anteriores, en ellas se pueden propagar varios modos de forma simultánea. El diámetro del núcleo de este tipo de fibras suele ser 50μm ó 62.5μm, por lo que el acoplamiento de la luz es más sencillo que las anteriores."

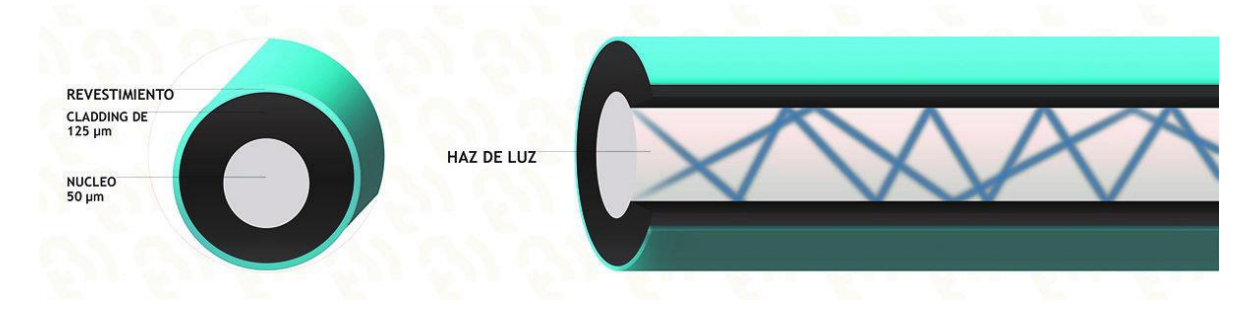

*Ilustración 4 - Fibra multimodo*

#### <span id="page-21-1"></span><span id="page-21-0"></span>**13.1. Normas y Estándares nacionales e internacionales**

## **13.1.1. NMX-I-248-1998 - Telecomunicaciones-cableado-cableado estructuradocableado de telecomunicaciones para edificios comercialesespecificaciones y métodos de prueba.**

Esta Norma Mexicana establece los requisitos mínimos aplicables al cableado de telecomunicaciones dentro de un edificio, hasta la salida/conector de telecomunicaciones y entre edificios en un ambiente de campos.

El cableado estructurado especificado por esta Norma aplica a una amplia variedad de localidades para edificios comerciales, por ejemplo, voz, datos, texto, vídeo e imágenes. Esto incluye localidades con una extensión geográfica de hasta 3,000 m y hasta 1,000,000 m2 de espacio de oficinas con una población de hasta 50,000 usuarios individuales. (dof.gob, 1999)

## <span id="page-21-2"></span>**13.1.2. NMX-I-279-NYCE-2009 - Sistemas de canalización para cableado estructurado**

Esta Norma Mexicana establece las especificaciones de la estructura y requerimientos para las trayectorias y los espacios dentro o entre edificios para el intercambio de información y el cableado de telecomunicaciones de conformidad con la NMX-I-248-NYCE y la NMX-I-154-NYCE. (Diario Oficial de la Federación, 2010)

## <span id="page-22-0"></span>**13.1.3. Norma Oficial Mexicana NOM-002-STPS-2010, Condiciones de seguridad - prevención y protección contra incendios en los centros de trabajo**

- Detectores de incendios
- Sistemas fijos contra incendios,
- Brigada de emergencia,
- Extintores contra incendios,
- Agentes extinguidores.
- Los cuales contienen parámetros ya establecido y con grado de aceptación para la mejor compresión de la Norma. Así como diferentes tipos de brigada

#### <span id="page-22-1"></span>**13.1.4. ANSI/TIA/EIA-568-B.3**

Indica los requerimientos mínimos para componentes de fibra óptica utilizados en el cableado en ambientes de edificio, tales como cables, conectores, hardware de conexión, patch cords e instrumentos de prueba, y establece los tipos de fibra óptica reconocidos, los que pueden ser fibra óptica multimodo de 62.5/125 µm y 50/125 µm, y monomodo.

Se especifica un ancho de banda de 160/500 MHz•Km para la fibra de 62.5/125 µm y de 500/500 MHz•Km para la fibra de 50/125 µm, y atenuación de 3.5/1.5 dB/Km para los largos de onda de 850/1300 nm en ambos casos respectivamente.

#### **13.1.5. Estándar ANSI/TIA/EIA-569 de Rutas y Espacios de Telecomunicaciones para Edificios Comerciales.**

<span id="page-22-2"></span>Este estándar reconoce tres conceptos fundamentales relacionados con telecomunicaciones y edificios: Los edificios son dinámicos. Durante la existencia de un edificio, las remodelaciones son más la regla que la excepción. Este estándar reconoce, de manera positiva, que el cambio ocurre. Los sistemas de telecomunicaciones y de medios son dinámicos. Durante la existencia de un edificio, los equipos de telecomunicaciones cambian dramáticamente. Este estándar reconoce este hecho siendo tan independiente como sea posible de proveedores de equipo. Telecomunicaciones es más que datos y voz.

#### **13.1.6. La norma TIA/EIA 606**

<span id="page-23-0"></span>Proporciona una guía que puede ser utilizada para la ejecución de la administración de los sistemas de cableado.

Resulta fundamental para lograr una cotización adecuada suministrar a los oferentes la mayor cantidad de información posible. En particular, es muy importante proveerlos de planos de todos los pisos, en los que se detallen:

- 1.- Ubicación de los gabinetes de telecomunicaciones
- 2.- Ubicación de ductos a utilizar para cableado vertical
- 3.- Disposición detallada de los puestos de trabajo
- 4.- Ubicación de los tableros eléctricos en caso de ser requeridos
- 5.- Ubicación de pisoductos si existen y pueden ser utilizados

Para proveer un esquema de información sobre la administración del camino para el cableado de telecomunicación, espacios y medios independientes. Marcando con un código de color y grabando en estos los datos para la administración de los cables de telecomunicaciones para su debida identificación. La siguiente tabla muestra el código de color en los cables.

NARANJA Terminación central de oficina.

VERDE Conexión de red / circuito auxiliar.

PURPURA Conexión mayor / equipo de dato.

BLANCO Terminación de cable MC a IC.

GRIS Terminación de cable IC a MC.

AZUL Terminación de cable horizontal.

CAFÉ Terminación del cable del campus.

AMARILLO Mantenimiento auxiliar, alarmas y seguridad.

ROJO Sistema de teléfono.

## <span id="page-24-0"></span>**13.1.7. ANSI/TIA/EIA-607**

El propósito principal es crear un camino adecuado y con capacidad suficiente para dirigir las corrientes eléctricas y voltajes pasajeros hacia la tierra. Estas trayectorias a tierra son más cortas de menor impedancia que las del edificio.

A continuación, se explicarán términos básicos para entender un sistema de puesta a tierra en general:

- Puesta a tierra (grounding): Es la conexión entre un equipo o circuito eléctrico y la tierra
- Conexión equipotencial a tierra (bonding): Es la conexión permanente de partes metálicas para formar una trayectoria conductora eléctrica que asegura la continuidad eléctrica y la capacidad de conducir de manera segura cualquier corriente que le sea impuesta.
- Conductor de enlace equipotencial para telecomunicaciones (BCT): Es un conductor de cobre aislado que interconecta el sistema de puesta a tierra de telecomunicaciones al sistema de puesta a tierra del edificio. Por lo tanto, une el TMGB con la puesta a tierra del sistema de alimentación. Debe ser dimensionado al menos de la misma sección que el conductor principal de enlace de telecomunicaciones (TBB). No debe llevarse en conductos metálicos.
- Barra de tierra principal de telecomunicaciones (TMGB): Es una barra que sirve como una extensión dedicada del sistema de electrodos de tierra (pozo a tierra) del edificio para la infraestructura de telecomunicaciones. Todas las puestas a tierra de telecomunicaciones se originan en él, es decir que sirve como conexión central de todos los TBB's del edificio. Consideraciones del diseño:
	- o Usualmente se instala una por edificio.
	- o Generalmente está ubicada en el cuarto de entrada de servicios
	- o En el cuarto de equipos, en cualquiera de los casos se tiene que tratar de que el BCT sea lo más corto y recto posible.
	- o Montada en la parte superior del tablero o caja.
	- o Aislada del soporte mediante aisladores poliméricos (50 mm. mínimo)
	- $\circ$  Hecha de cobre y sus dimensiones mínimas 6 mm. de espesor y 100 mm. de ancho. Su longitud puede variar, de acuerdo a la cantidad de cables que deban conectarse a ella y de las futuras conexiones que tendrá.
- Barra de tierra para telecomunicaciones (TGB): Es la barra de tierra ubicada en el cuarto de telecomunicaciones o de equipos que sirve de punto central de conexión de tierra de los equipos de la sala. Consideraciones del diseño:
	- $\circ$  Cada equipo o gabinete ubicado en dicha sala debe tener su TGB montada en la parte superior trasera.
	- o El conductor que une el TGB con el TBB debe ser cable 6 AWG. Además, se debe procurar que este tramo sea lo más recto y corto posible.
	- $\circ$  Hecha de cobre y sus dimensiones mínimas 6 mm. de espesor y 50 mm. de ancho. Su longitud puede variar, de acuerdo a la cantidad de cables que deban conectarse a ella y de las futuras conexiones que tendrá.
	- o Aislada mediante aisladores poliméricos (h=50 mm mínimo)
- Conductor central de enlace equipotencial de Telecomunicaciones (TBB):Es un conductor aislado de cobre utilizado para conectar todos los TGB's al TMGB. Su principal función es la de reducir o ecualizar todas las diferencias de potencial de todos los sistemas de telecomunicaciones enlazados a él. Consideraciones del diseño:
	- o Se extiende a través del edificio utilizando la ruta del cableado vertical.
	- o Se permite varios TBB's dependiendo del tamaño del edificio.
	- o Cuando dos o más TBB's se usen en un edificio de varios pisos, éstos deberán ser unidos a través de un TBBIBC en el último piso y cada tres pisos.

Su calibre debe ser mínimo 6 AWG y máximo 3/0 AWG, por lo tanto, se deberá usar un conductor de cobre aislado cuya sección acepte estas medidas.

## <span id="page-26-0"></span>**13.1.8. Spanning Tree**

"El protocolo STP (Spanning Tree Protocol, protocolo del árbol de expansión) es un protocolo de Capa 2 que se ejecuta en bridges y switches. La especificación para STP se denomina IEEE 802.1D. El principal objetivo de STP es garantizar que se impida la creación de bucles en trayectos redundantes en la red. Los bucles son fatales para una red." (Cisco, 2008)

## <span id="page-26-1"></span>**13.2. Pruebas para cableado estructurado**

- o Pruebas de Atenuación
- o Next near end crosstalk
- o Fext y elfext
- o ACR
- o PowerSum
- o Propagation delay
- o Propagation delay skew
- o Perdidas de retorno (return loss)
- o Alien crosstalk

## <span id="page-26-2"></span>**13.3. Recomendaciones para Cableado**

Para llevar a cabo el cambio e instalación del cable dañado, se tomarán en cuenta las siguientes recomendaciones:

## <span id="page-26-3"></span>**13.4. Jalado de cable**

- Evitar machucar el cable y doblarlo por esquinas afiladas
- Gradualmente jala el cable hacia el lugar
- El jalado de cable no debe exceder una tensión de 12 kgs.
- Nunca jalar el cable a través de esquinas.
- Evita la ruta congestionada por otros cables
- La humedad afecta el desempeño del cable.
- Altas temperaturas incrementan la atenuación del cable
- Minimizar el torcido del cable

## <span id="page-27-0"></span>**13.5. Instalación del cable**

- Evita doblar el cable innecesariamente
- Minimiza el torcido del forro del cable
- Reemplaza el cable dañado
- Evita áreas de temperatura excesiva
- Realizar amarres de cable de forma holgada
- Guarda el cable no utilizado en áreas libre de humedad
- Hacer todas las conexiones a través de patch-paneles
- Evita al máximo las interferencias electromagnéticas
- Trata de evitar trayectorias conflictivas del cable
- Nunca excedas curvaturas de 90 grados.
- Nunca utilizar amarres o sujetadores de cable demasiados apretados
- Nunca pararse sobre cable
- Nunca sobre sobre forzar el cable

## <span id="page-27-1"></span>**13.6. Distancias**

Máxima distancia horizontal:

- 90 metros del closet de telecomunicaciones al área de trabajo, incluyendo slack y curvas.
- El cable recomendado para el área de trabajo (máximo) son 3 metros.
- Los jumpers/ patch cords recomendados, son 7 metros (máximo de 2 patch cords por corrida horizontal). (Munguia, 2003)

<span id="page-28-0"></span>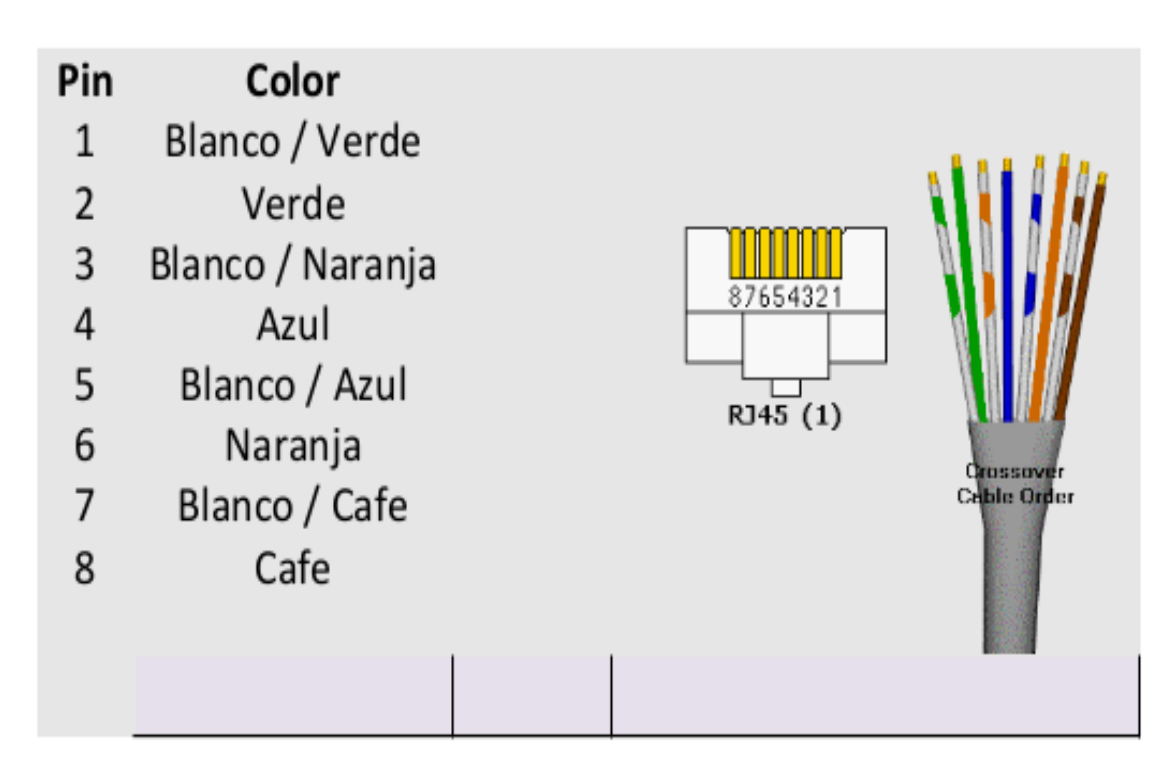

*Ilustración 5 - Configuración de norma T568A*

## **13.8. Configuración de norma T568B**

<span id="page-28-1"></span>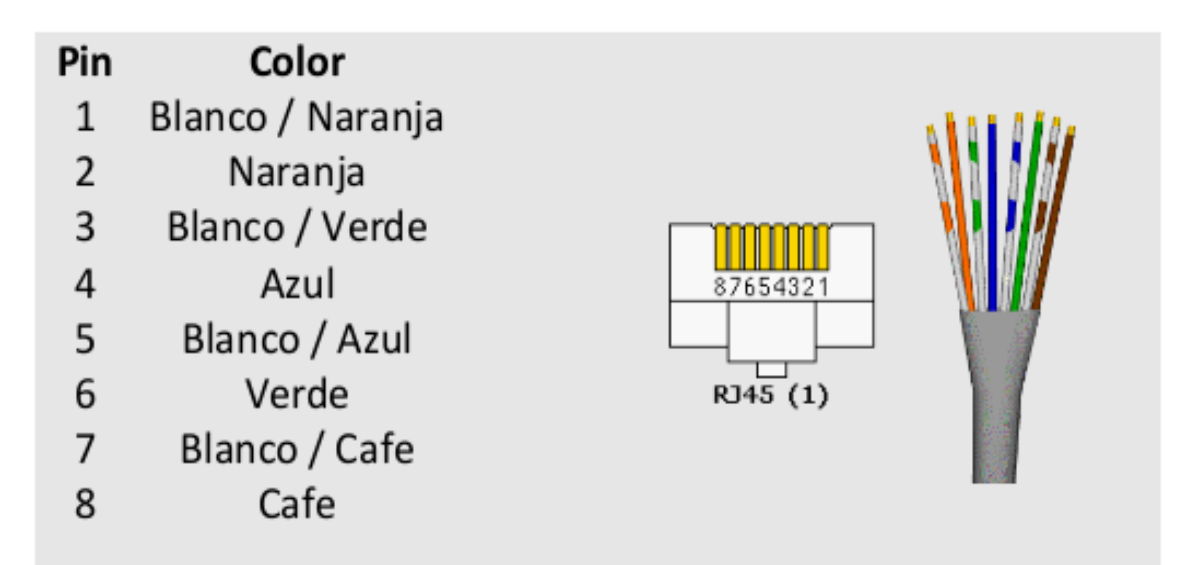

*Ilustración 6 - Configuración de norma T568B*

## <span id="page-29-0"></span>**13.9. Cableado Subterráneo**

Se tiene en consideración, que se hace uso de este tipo, ya que dentro de la unidad de negocio Xcaret, les importa demasiado la estética del lugar, por lo cual no desean tener cables a la vista de los visitantes.

- Se debe considerar las dimensiones y características de los ductos.
- Registros intermedios
- Protección adicional a los cables
- Subdivisión de vías. (Munguia, 2003)

Para exteriores es necesario el uso de un cableado que tenga características de uso más rudo, que permitan la protección ante la radiación solar, el calor, humedad, lluvia, etc. Para estos casos se han diseñado cables de par trenzando que cuentan con recubrimientos especiales que protegen de lo anterior, un caso específico es el uso de gel en la estructura interna del cable.

## <span id="page-29-1"></span>**14. Proyectos similares**

## **REESTRUCTURACION DE LA RED DE LA BIBLIOTECA ENRIQUE RIVERO BORRELL DEL ANEXO DE LA FACULTAD DE INGENIERIA**

"El presente trabajo está desarrollado en 5 capítulos. En el primer capítulo se abordan los conceptos básicos de redes de computadoras, tales como las topologías de red, los modelos de referencia existentes, la clasificación de las redes por sus distintas características, los medios físicos de transmisión.

En el capítulo 2 se enfoca sobre los conceptos de cableado estructurado, el cableado estructurado hace que la red funcione de manera eficiente, se deben de conocer los estándares para que el cableado estructurado para que la red cumpla con todas estas normas.

En el capítulo 3 se habla de la importancia del cableado estructurado, así como de sus ventajas, desventajas y además del porque es justificable instalar un cableado estructurado.

En el capítulo 4 se menciona una metodología para la instalación de una red, la cual se pretende seguir en la realización de este proyecto de tesis. En este mismo

capítulo se desarrolla la metodología en base a nuestro proyecto, en la cual se hace un análisis de la situación actual de la red de datos de la Biblioteca Enrique Rivero Borrell, y así con este análisis se hace una propuesta de reestructuración de la red de datos.

En el capítulo 5 se mencionan las actividades que se hicieron para realizar la reestructuración de la red hasta el día en que se permitió realizar este proyecto de tesis, después se mencionan los pasos que se pretendían realizar. También se incluye una memoria técnica para que sirva de guía a los administradores de la red y a las personas que en un futuro pretendan reestructurar la red." (ALCANTARA PEREZ ANA LAURA)

## **DISEÑO DE UNA INFRAESTRUCTURA DE TELECOMUNICACIONES MUNICIPAL**

"El objeto del proyecto es el diseño e implantación de las infraestructuras de la red de área local que permitan la interconexión de puestos de trabajo y periféricos en las dependencias de la sede principal del Ayuntamiento de Alhama de Murcia.

La red LAN permitirá la compartición de recursos (Base de datos, aplicaciones, y periféricos), proporcionando una comunicación segura, flexible, y de alta velocidad entre los usuarios a los que presta servicio de comunicaciones de datos, voz, video e internet.

Así mismo permitirá racionalizar el gasto, y dotará al Ayuntamiento de la capacidad necesaria para llevar a cabo una evolución en sus comunicaciones con el fin de responder a las necesidades y requerimientos de sus trabajadores y de los ciudadanos." (telecomunicaciones, 2010)

## <span id="page-31-0"></span>**15. Capitulo III – Aplicación**

En el presente capitulo, se dará a conocer la solución para la reestructuración de la red segmentada implementada para la unidad de negocio Xcaret en el transcurso del periodo Enero – abril 2017, teniendo como apoyo la metodología Top-Down Network Design, con la cual se llevará un proceso para documentación y plan de trabajo del proyecto.

Se darán a conocer las fases de la metodología ya mencionada, así como los entregables a realizar en cada fase, de igual manera el tiempo de entrega para cada uno.

Se tiene en cuenta que dentro de este proceso se muestren resultados favorables, aunque se sabe que para esto se deben pasar una serie de pruebas, al igual que se tendrán que resolver los errores en cada una, para en un lapso de tiempo comenzar a notar cambios dentro de la red.

## <span id="page-31-1"></span>**13.1. Solución del problema**

Dentro del grupo Experiencias Xcaret, en la unidad de negocio Xcaret al paso de los años se tiene un crecimiento en personal, proveedores y visitantes, los cuales requieren conexión a la red. De la gran cantidad de proyectos que tiene el grupo Experiencias Xcaret, se encuentra la construcción de una Hotel, el cual contara con más de 900 habitaciones, y el parque se ve afectado en ambos sentidos, ya que necesita mejorar los procesos en la red, en velocidad en tráfico de red, y disponibilidad de la misma, tanto para colaboradores, como a los visitantes, con esto se pretende ver a futuro el cambio en la reestructuración de la red, escogiendo ahora como proveedor a Avaya en cuanto a switches y telefonía.

Este proceso se dará con base a un presupuesto en el departamento de sistemas, área de redes. Ya que la unidad de negocio solo dispone de cierta cantidad, para la compra de los equipos. Es por eso que para un primer paso se hizo la compra de 40 switches avaya, teniendo en cuenta que en la unidad se dispone de 170 siwtches, los cuales harán el reemplazo a marcas como cisco, dell y hp, ubicados en los diferentes puntos de la unidad, como por ejemplo (Site principal, Conmutador, Call Center, Taquillas, entre otros).

Estas ubicaciones fueron tomadas, para ver resultados rápidamente, ya que en su mayoría diferentes áreas disponen de ellos.

Se necesita una nueva configuración dentro de los switches, entre ellos, la creación de una Vlan administrativa, ya que la administración la realizan en la Vlan 1, con la cual están propensos a ataques de personas externas.

## <span id="page-32-0"></span>**13.2. Instrumentos empleados**

- Switch:
	- o Nombre: Avaya 4850GTS-PWR+ 48-Port PoE Gigabit Switch
	- o Descripción:
		- Número de puertos: 48
		- NÚMERO DE PUERTOS POE: 48
		- PUERTOS / VELOCIDAD: 48 x 10/100/1000, 2 x SFP, 2 x 1/10 Gigabit SFP +
		- QOS: Sí
		- Gestionables: Si
- Fibra Óptica monomodo
- Fibra Óptica multimodo
- Transceiver:
	- **10GBASE-SR** (*short range*, corto alcance). Diseñada para funcionar en distancias cortas sobre cableado de fibra óptica multimodo, permite una distancia entre 26 y 82 m dependiendo del tipo de cable. También admite una distancia de 300 m sobre una nueva fibra óptica multimodo de 2000 MHz/km (usando longitud de onda de 850nm).
	- **10GBASE-LR** (*long range*, largo alcance). Este estándar permite distancias de hasta 10 km sobre fibra monomodo (usando 1310nm).
- Cable UTP
- PFC6004LG-KD:
	- o Cable de cobre blindado, Categoría 6 F/UTP, PVC, 4 pares, los conductores son de construcción 23 AWG con aislante de polietileno (PE), retorcido en pares, separados con un divisor de pares integrado. Los cuatro pares están envueltos por un escudo de lámina metálica y protegidos por una capa de PVC, gris claro.
- La instalación del Software Putty, para la configuración de los 40 switches.

• **Plug/conector RJ45:** Se coloca al extremo de los cables, uno al conector de pared y el otro al puerto RJ45 de la computadora. Esta pieza se encuentra en el área de trabajo del usuario. (Informatica moderna, s.f.)

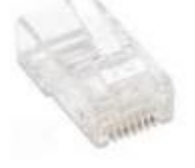

#### *Ilustración 8 - Plug*

• **Keystone Jack/Nodo/Conector de pared:** Se coloca en un extremo del cable y se fija a la pared en una tapa ó placa que permite que embone, aquí recibirá la conexión del cable desde la computadora. Este accesorio se encuentra en el área de trabajo del usuario. (Informatica moderna, s.f.)

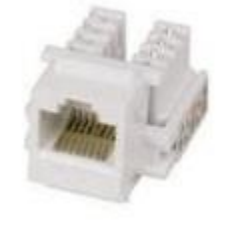

*Ilustración 9 - Jack*

• **Tapa / Placa**: permite fijar el Keystone de manera permanente a alguna superficie fija (pared, piso, mesa, etc.), con el objetivo de dar estética y de ser el puerto de conexión hacia la red desde cualquier dispositivo que soporte el uso de conectores RJ11 y RJ45. (Informatica moderna, s.f.)

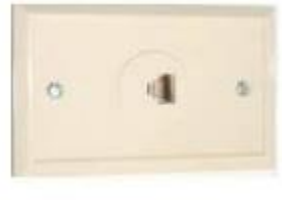

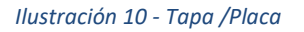

• **Patch Panel/regleta/Panel de parcheo**: es un panel pasivo concentrador de conexiones de red procedentes de los conectores de pared e interconecta con Switches y Hub´s. Este dispositivo se encuentra por lo regular dentro de un Site. (Informatica moderna, s.f.)

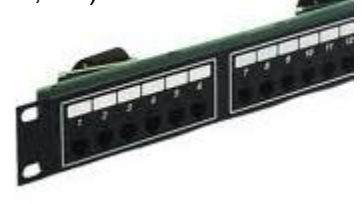

*Ilustración 11 - Patch Panel*

Para el armado del cable, se necesitan de herramientas, como las siguientes:

• **Crimpeadora:** o como comúnmente se le llama "Ponchadora", es una especie de pinza que permite fijar el cable de red al conector RJ45, realizar cortes exactos de cable, así como para quitarles la funda plástica de manera segura. (Informatica moderna, s.f.)

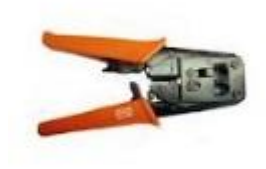

*Ilustración 12 - Crimpeadora*

**Tester:** es un dispositivo electrónico básico que permite determinar la continuidad entre los diferentes conectores de los extremos del cable. (Informatica moderna, s.f.)

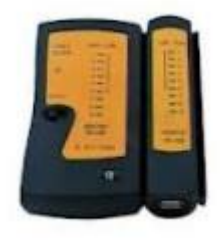

*Ilustración 13 - Tester*

• **Herramienta de Impacto tipo Harris**: o como comúnmente se le llama "Rematadora" es una especie de pinza que permite fijar el cable de red al conector de pared y/o Patch Panel, así como cortar cable sobrante al "rematar". (Informatica moderna, s.f.)

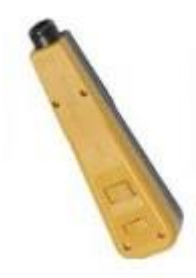

*Ilustración 14 - Herramienta de Impacto tipo harris*

• **Verificador de cables UTP**: también llamado escáner de cables, analizador, etc. es un dispositivo de alta tecnología que permite la óptima y profesional prueba de cables de red, por medio de la medición de diversas variables electrónicas que

determinan una correcta ó incorrecta comunicación bidireccional de datos a través del cable de red, entre estas variables se encuentra una prueba de continuidad, longitud, impedancia y resistencia. (Informatica moderna, s.f.)

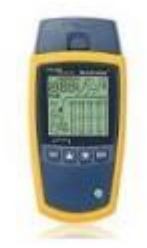

*Ilustración 15 - Verificador de cables UTP*
Se llevó a cabo un levantamiento de requisitos, los cuales son los siguientes:

- Conocer los puntos en los cuales se encuentran los 170 switches de la unidad de negocio Xcaret.
- Enlistar los 40 switches que se reemplazaran por la marca Avaya.
- Realizar la configuración de los switches marca Avaya.
- Identificar y realizar la normativa para cableado y etiquetado (**ANSI/TIA/EIA-568- B, ANSI/TIA/EIA-569, TIA/EIA 606, ANSI/TIA/EIA-607**).
- Hacer el cambio por marca Avaya, es para estandarizar y tener una sola configuración.
- Realizar cambio de cable dañado, usando cable Panduit.
- Cuidar la ubicación del cableado para no afectar la estética (imagen)de la unidad de negocio.
- Monitorear la red segmentada en Xcaret.
- Realizar pruebas a la red segmentada.
- Realizar el diseño de la red, una vez obtenidos los resultados de respuesta de los switches reemplazados.
- Hacer uso de fibra óptica monomodo, y multimodo.
- Configurar protocolos, como spanning-Tree, enrutamiento.

# **13.3 Aplicación de la Metodología**

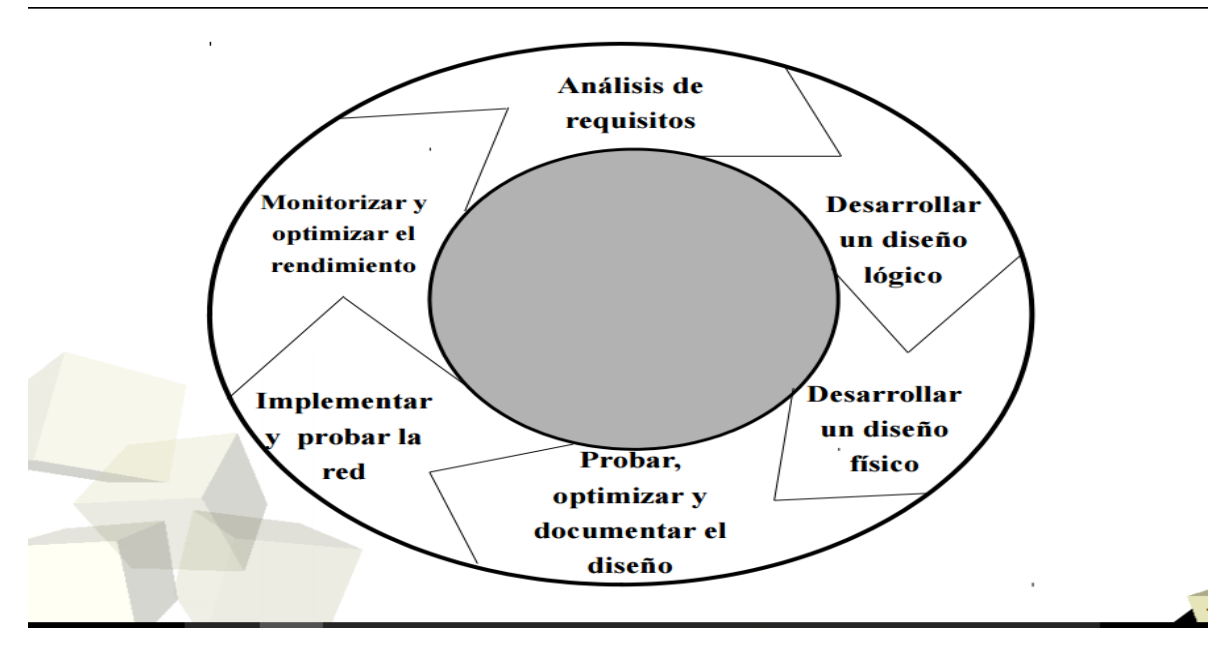

Metodología Top-Down Network Design

*Ilustración 16 - Metodología Top-Down Network Design*

#### **13.3.1.- Análisis de requerimiento**

Durante esta fase, se llevará a cabo una reunión con el personal técnico del departamento de sistemas/redes, para tener un mayor entendimiento de los objetivos y del negocio. Una vez, descrita la problemática para la restructuración de la red, se analizarán las metas técnicas, así como las restricciones, para buscar la solución y las tecnologías que sirvan para resolver dicho problema.

Dentro de esta fase, debemos conocer la línea del negocio, así como cuál es el mercado del cliente, sus proveedores, filiales y oficinas remotas.

Es importante determinar a la autoridad responsable para la aceptación del diseño de la red, que en este caso será la gerente del departamento de sistema.

Teniendo en cuenta que se deben identificar los cambios que el proyecto de la reestructuración de la red generaría para la unidad de negocio Xcaret, así como para las demás unidades de negocio que dependen de ella, como Xplor, Xenses.

Los entregables que se realizan en esta etapa, son los siguientes:

- Análisis y levantamiento de requisitos.
- Caracterización de la Red Existente.
- Estructura organizacional la empresa.

• Determinar la autoridad responsable para la aceptación del Diseño de Red propuesto.

# **13.3.2.- Desarrollo de un diseño lógico de la red**

Dentro de esta etapa se representará la topología de la actualización de la red segmentada, direccionamiento, intercambio y enrutamiento. También se incluirá el planteamiento de seguridad, teniendo en cuenta que se contará con una licencia, para la administración de los dispositivos, así como para que los proveedores puedan cumplir con su servicio, y los subordinados de la unidad de negocio noten cambios en la red.

Dentro de esta fase, se llevan a cabo los siguientes entregables:

- Diseño de la Topología de red
- Diseño de Modelo de Direccionamiento y Nombramiento
- Selección de Protocolos de Switching y Routing

# **13.3.3.- Diseño físico de la red**

Se especifica que la tecnología a utilizar, será Fabric Connect Avaya, para los switches que se adquirirán, inalámbrico, así como el cableado para la red que tendrá que contar con certificación, y los IDF, que dentro del grupo Experiencias Xcaret, se les conoce como Muretes, que dependen del MDF principal.

Teniendo en cuenta, que se presenta tanto red interna, como externa. Se contará también con Tecnologías LAN: ATM, Fast Ethernet, Giga Ethernet.

Selección de Tecnologías y dispositivos para la red de la unidad de negocio, por ejemplo:

- Diseño del Cableado Estructurado
- Tecnologías LAN: ATM, Fast Ethernet, Giga Ethernet
- VoIP
- Switch
- Router
- Inalambrico
- Radio enlaces
- Otros

Selección de Tecnologías y dispositivos para la red de la unidad de negocio, tecnología de acceso remoto, por ejemplo:

- Línea de Suscripción Digital (DSL)
- Red Privada Virtual (VPN)
- Línea Dedicada
- Acceso Satelital
- Otros

### **13.3.4.- Prueba, optimización y documentación del diseño**

Consiste en construir el prototipo, también optimizar la red, y documentar el trabajo realizado.

Dentro de este proceso, se tendrá evidencia del proceso realizado, como fotos, bitácoras.

Parte de los entregables, actividades a realizar, son las siguientes:

Prueba del Diseño de la red

- Construir un prototipo de pruebas
- Herramientas de prueba de diseño de redes
	- Prueba de aplicación de tiempo de respuesta
	- Prueba de Rendimiento
	- Prueba de la Disponibilidad
	- Prueba de Regresión

Optimización del Diseño de la red

– Optimización del uso del ancho de Banda

Documentación de la red

- cliente
- Los contenidos de los documentos del Diseño de la Red

### **13.4. Entregables de cada Fase**

### **13.4.1. Fase 1**

Primer entregable

En la unidad de negocio Xcaret, se cuenta con un presupuesto para el departamento de sistemas/redes, con el cual se compraron 40 switches, siendo esto casi una cuarta parte de todos los equipos de la red, en la cual se cuentan con 170, de los cuales están en diferentes puntos, tanto en Xcaret, como en Xplor y Xenses.

Durante la semana, se realizó un recorrido por los diferentes puntos, para así, poder ubicar los equipos que puntos de mejora dentro de la unidad de negocio, como el Site principal, ubicado en el departamento de sistemas/redes, y los IDF's conectados con fibra óptica. Equipos, como, computadoras de escritorio, portátiles, impresoras, AP's,(Access Point), cámaras de video/foto, scanners(sensores), y las diferentes aplicaciones que se manejan y desarrollan dentro de la unidad, dependen de esto, con lo cual, en ellos se presentaría el cambio positivo.

Los siguientes lugares, son los puntos, en los cuales se realizarán los cambios de switches, teniendo en cuenta que con el cambio en el Site principal, se verá reflejado hacia Xplor, y Xenses.

- Site Principal
- UCAS
- Oficinas de hardware
- Biblioteca
- Puntos de ventas(PDV)
- Desarrollo humano-uniformes
- Laboratorio de foto en Tlachco
- Call Center (el cual tendrá una nueva ubicación)
- Almacén
- Conmutador
- Restaurante lagunas
- Oficina "cuentas por pagar"
- Sala de capacitaciones.

#### **13.4.2. Fase 2**

En la siguiente fase se realizaron los siguientes entregables

Primero, antes de realizar el reemplazo de los 40 switches, se deberá configurar cada equipo Avaya, para posteriormente ubicarlos en su punto correspondiente.

Se tiene en cuenta, que los 40 switches seleccionados, en su mayoría se encuentran dentro de la unidad de negocio Xcaret.

Dentro del grupo, la red es de área local, y con esto agrupa diversos equipos de manera lógica y no física.

Hacer uso de Vlan's, tiene diferentes ventajas, como:

- Una mayor flexibilidad en la administración y cambios en la red.
- Aumenta la seguridad, ya que la información se encapsula en un nivel adicional y posiblemente se analiza.
- Disminución en la transmisión de trafico de red. (CCM, 2017)

Se mostrará la ubicación, con los 40 switches avaya.

En los puntos marcados, dentro de la unidad de negocio Xcaret, se enlistará los switches que corresponden a cada punto.

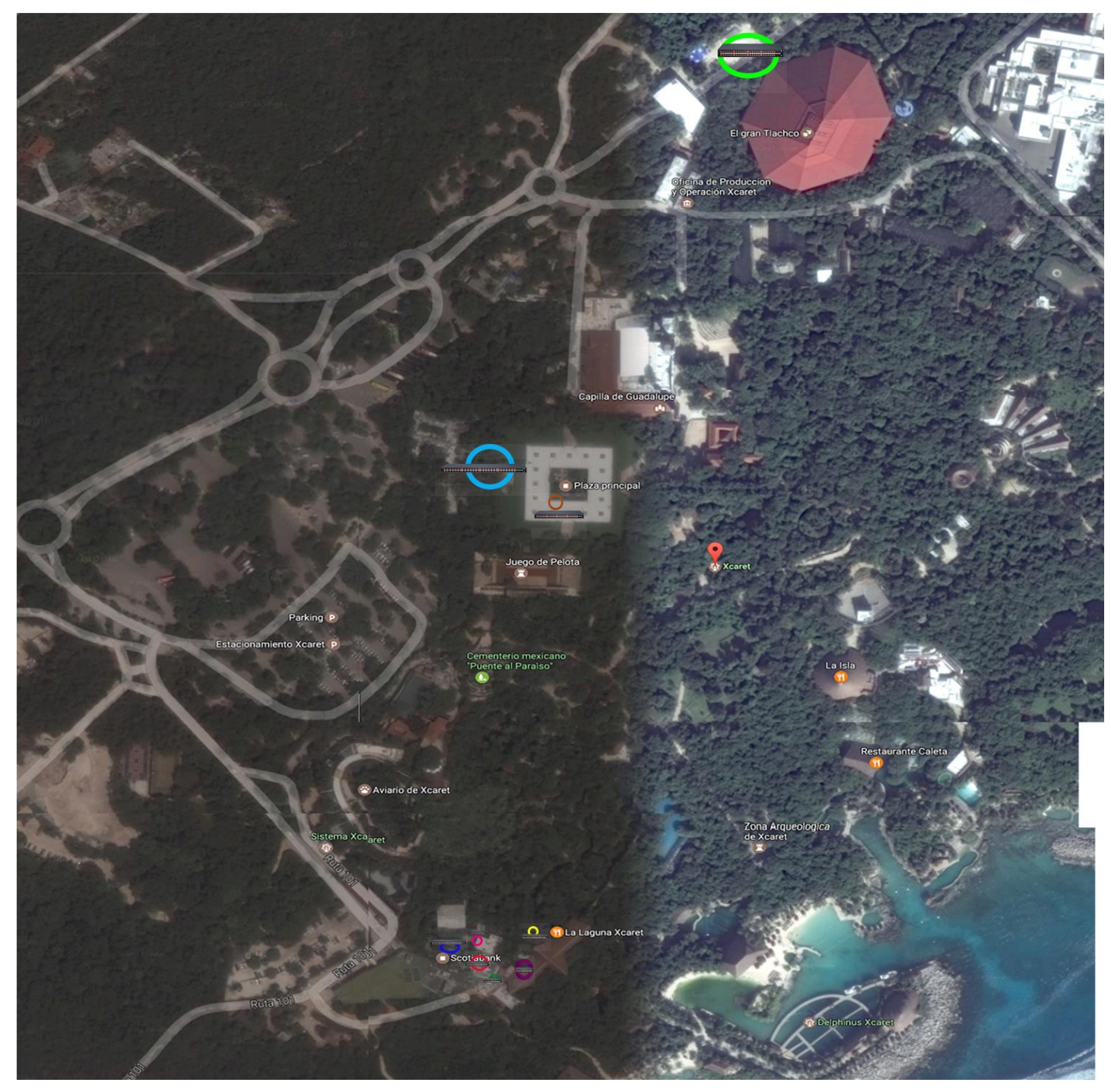

*Ilustración 17 - Ubicación*

#### Nota: Esta imagen se adjuntará como evidencia.

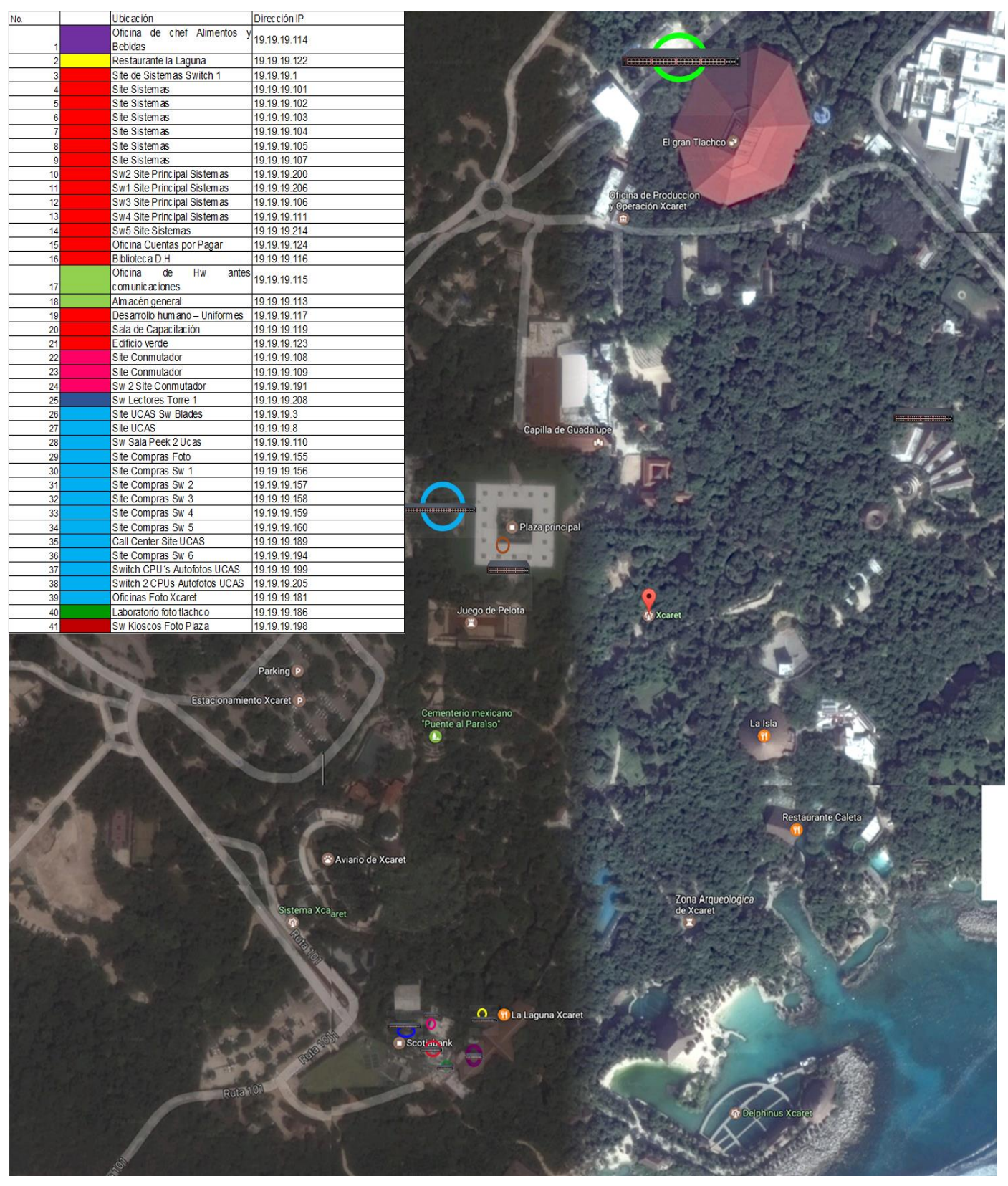

*Ilustración 18 - Ubicación - Simbología*

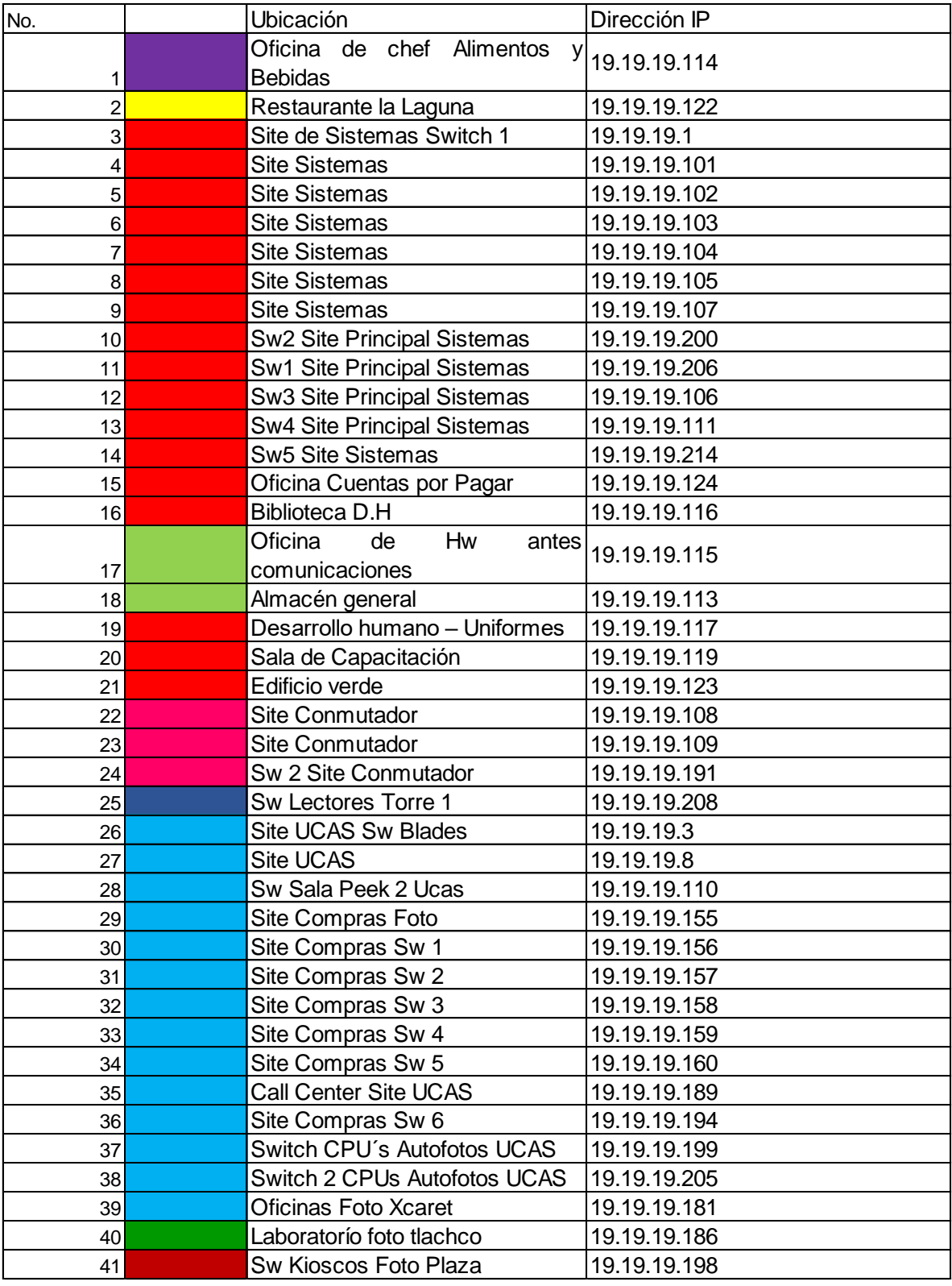

*Ilustración 19 - Listado de Switches*

A continuación, se mostrará la configuración del primer Switch, y los otros 9, se adjuntarán en documentos .txt

**Dirección IP: 19.19.19.1**

**Ubicación: Site de Sistemas**

**Nombre: Switch Distribucion Site Sistemas**

Switch Distribucion Site Sistemas#show running-config c

!Current Configuration:

!System Description "PowerConnect 6248, 3.3.5.5, VxWorks 6.5"

!System Software Version 3.3.5.5

!Cut-through mode is configured as disabled

!

configure

vlan database

vlan 21-22,24,50,52,150,200,998

exit

snmp-server location "Switch Distribucion Site Sistemas"

snmp-server contact "fvelazquez@xcaret.com"

hostname "Switch Distribucion Site Sistemas"

sntp unicast client enable

sntp server 10.248.1.2

clock summer-time recurring USA zone "CST"

clock timezone -6 minutes 0 zone "CST"

stack

member 1 2

exit

ip address 19.19.19.1 255.255.255.0

ip default-gateway 19.19.19.253 interface vlan 21 name "SERVIDORES" exit interface vlan 22 name "Admin Servidores" exit interface vlan 24 name "WIFI RED LOCAL" exit interface vlan 50 name "Camaras Monitoreo" exit interface vlan 52 name "Xenotes" exit interface vlan 150 name "Voz-1" exit interface vlan 200 name "EDIFICIO BLANCO" exit interface vlan 998

name "Eventos"

exit

```
username "admin" password 6685a95ebbb4e822a89391afde60da61 level 15 encrypted
!
interface ethernet 1/g1
switchport access vlan 50
exit
!
interface ethernet 1/g3
switchport access vlan 200
exit
!
interface ethernet 1/g4
switchport access vlan 200
exit
!
interface ethernet 1/g22
switchport access vlan 22
exit
!
interface ethernet 1/g23
switchport access vlan 22
exit
!
interface ethernet 1/g24
switchport access vlan 22
exit
```
!

```
interface ethernet 1/g29
switchport access vlan 21
exit !
interface ethernet 1/g31
switchport access vlan 21
exit !
interface ethernet 1/g35
switchport access vlan 200
exit !
interface ethernet 1/g37
switchport access vlan 21
exit !
interface ethernet 1/g38
switchport access vlan 21
exit !
interface ethernet 1/g39
switchport access vlan 21
exit !
interface ethernet 1/g41
```

```
switchport access vlan 21
exit
!
interface ethernet 1/g42
switchport access vlan 22
exit
!
interface ethernet 1/g44
switchport mode general
switchport general pvid 200
switchport general allowed vlan add 150,200 tagged
exit
!
interface ethernet 1/g46
switchport mode general
switchport general allowed vlan add 200 tagged
exit
!
interface ethernet 1/g47
switchport mode general
exit
!
interface ethernet 1/g48
switchport mode general
switchport general allowed vlan add 21-22,24,50,52,150,200,998 tagged
```
exit

snmp-server community xcadmin ro

snmp-server community xcadmin1 ro ipaddress 10.248.1.199

snmp-server community xcadmin2 ro ipaddress 10.248.1.199

exit

Switch Distribucion Site Sistemas#

Dentro de cada una de las configuraciones, se podrá observar las Vlan's y los puertos asignados para cada una.

Algunas de las Vlans son:

- WIFI RED LOCAL
- Eventos
- Voz-1
- Foto-Xcaret
- Edificio Blanco
- UCAS
- Cámaras-monitoreo
- Entre otras.

Nota: Las configuraciones restantes fueron adjuntadas con las actividades correspondientes.

El diseño de la topología de red, es un entregable de la metodología top-down network design, en la etapa de diseño lógico de la red.

Como se puede observar en la siguiente imagen, en el diseño se puede observar los componentes que integran a la red, desde los switches avaya 4850GTS-PWR +, así como el tipo de cableado.

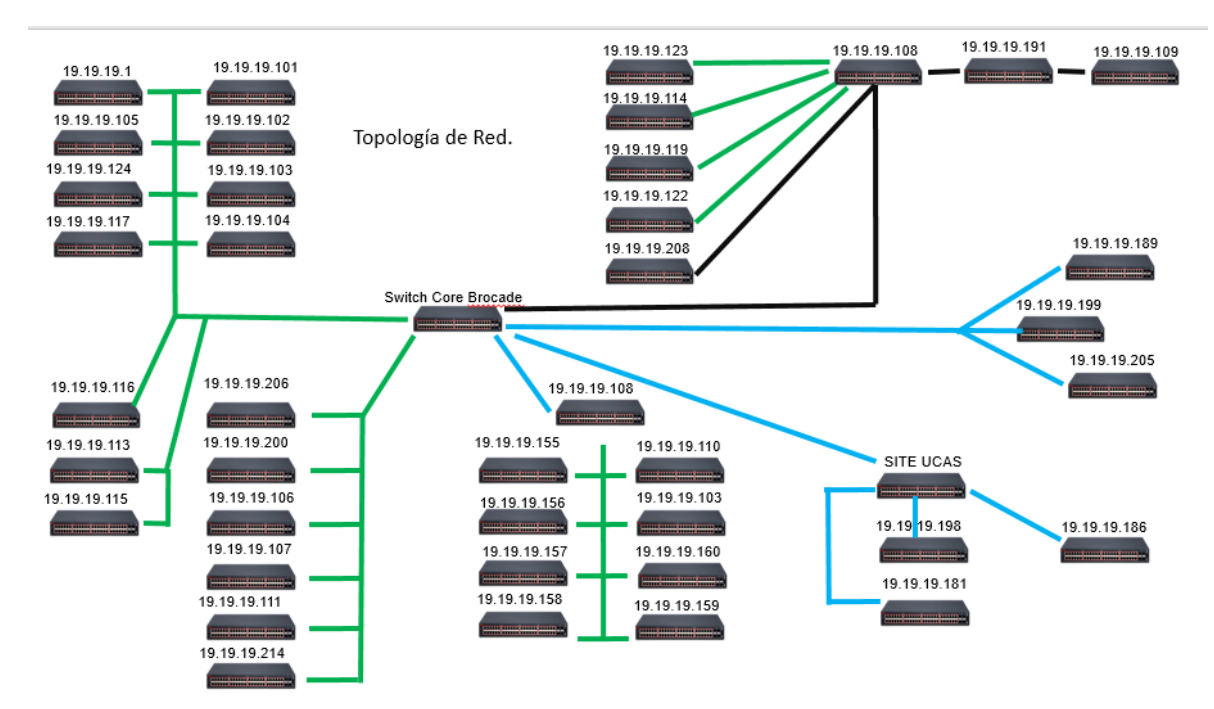

*Ilustración 20 - Diseño topología de red.* 

Dentro de los entregables de la metodología Top-Down Network Design, se encuentra el diseño de direccionamiento y nombramiento de los switches, los cuales se muestran a continuación.

| No.              | IP           | <b>Mascara</b> | Gateway      | Cadena SNMP | <b>IP SNMP</b> | <b>Usuario</b> | Contraseña | <b>Ubicación</b>                        |
|------------------|--------------|----------------|--------------|-------------|----------------|----------------|------------|-----------------------------------------|
| $\overline{1}$   | 19.19.19.1   | 255.255.255.0  | 19.19.19.253 | xcadmin     | 10.248.1.2     | admin          | 12345678   | Site de Sistemas Switch 1               |
| $\overline{2}$   | 19.19.19.3   | 255.255.255.0  | 19.19.19.253 | xcadmin     | 10.248.1.2     | admin          | 12345678   | <b>Site UCAS Switch Blades</b>          |
| $\overline{3}$   | 19.19.19.8   | 255.255.255.0  | 19.19.19.253 | xcadmin     | 10.248.1.2     | admin          | 12345678   | Site UCAS                               |
| $\overline{4}$   | 19.19.19.101 | 255.255.255.0  | 19.19.19.253 | xcadmin     | 10.248.1.2     | admin          | 12345678   | Site Sistemas                           |
| $\overline{5}$   | 19.19.19.102 | 255.255.255.0  | 19.19.19.253 | xcadmin     | 10.248.1.2     | admin          | 12345678   | <b>Site Sistemas</b>                    |
| $\boldsymbol{6}$ | 19.19.19.103 | 255.255.255.0  | 19.19.19.253 | xcadmin     | 10.248.1.2     | admin          | 12345678   | Site Sistemas                           |
| $\overline{7}$   | 19.19.19.104 | 255.255.255.0  | 19.19.19.253 | xcadmin     | 10.248.1.2     | admin          | 12345678   | Site Sistemas                           |
| $\pmb{8}$        | 19.19.19.105 | 255.255.255.0  | 19.19.19.253 | xcadmin     | 10.248.1.2     | admin          | 12345678   | Site Sistemas                           |
| $\overline{9}$   | 19.19.19.106 | 255.255.255.0  | 19.19.19.253 | xcadmin     | 10.248.1.2     | admin          | 12345678   | Sw 3 Site Principal Sistemas            |
| 10               | 19.19.19.107 | 255.255.255.0  | 19.19.19.253 | xcadmin     | 10.248.1.2     | admin          | 12345678   | Site Sistemas                           |
| 11               | 19.19.19.108 | 255.255.255.0  | 19.19.19.253 | xcadmin     | 10.248.1.2     | admin          | 12345678   | Site Conmutador                         |
| 12               | 19.19.19.109 | 255.255.255.0  | 19.19.19.253 | xcadmin     | 10.248.1.2     | admin          | 12345678   | Site Conmutador                         |
| 13               | 19.19.19.110 | 255.255.255.0  | 19.19.19.253 | xcadmin     | 10.248.1.2     | admin          | 12345678   | Sw Sala Peek 2 UCAS                     |
| 14               | 19.19.19.111 | 255.255.255.0  | 19.19.19.253 | xcadmin     | 10.248.1.2     | admin          | 12345678   | Sw 4 Site Principal Sistemas            |
| 15               | 19.19.19.113 | 255.255.255.0  | 19.19.19.253 | xcadmin     | 10.248.1.2     | admin          | 12345678   | Almacen General                         |
| 16               | 19.19.19.114 | 255.255.255.0  | 19.19.19.253 | xcadmin     | 10.248.1.2     | admin          | 12345678   | Oficina Chef AyB                        |
| 17               | 19.19.19.115 | 255.255.255.0  | 19.19.19.253 | xcadmin     | 10.248.1.2     | admin          | 12345678   | Dficina Hardware antes Comunicaciones   |
| 18               | 19.19.19.116 | 255.255.255.0  | 19.19.19.253 | xcadmin     | 10.248.1.2     | admin          | 12345678   | Biblioteca D.H.                         |
| 19               | 19.19.19.117 | 255.255.255.0  | 19.19.19.253 | xcadmin     | 10.248.1.2     | admin          | 12345678   | Desarrollo Humano - Uniformes           |
| 20               | 19.19.19.119 | 255.255.255.0  | 19.19.19.253 | xcadmin     | 10.248.1.2     | admin          | 12345678   | Salas de Capacitación D.H.              |
| 21               | 19.19.19.122 | 255.255.255.0  | 19.19.19.253 | xcadmin     | 10.248.1.2     | admin          | 12345678   | Restaurante La Laguna                   |
| 22               | 19.19.19.123 | 255.255.255.0  | 19.19.19.253 | xcadmin     | 10.248.1.2     | admin          | 12345678   | <b>Edificio Verde</b>                   |
| 23               | 19.19.19.124 | 255.255.255.0  | 19.19.19.253 | xcadmin     | 10.248.1.2     | admin          | 12345678   | Oficina Cuentas x Pagar                 |
| 24               | 19.19.19.155 | 255.255.255.0  | 19.19.19.253 | xcadmin     | 10.248.1.2     | admin          | 12345678   | <b>Site Compras Foto</b>                |
| 25               | 19.19.19.156 | 255.255.255.0  | 19.19.19.253 | xcadmin     | 10.248.1.2     | admin          | 12345678   | Site Compras SW1                        |
| $\overline{26}$  | 19.19.19.157 | 255.255.255.0  | 19.19.19.253 | xcadmin     | 10.248.1.2     | admin          | 12345678   | Site Compras SW2                        |
| 27               | 19.19.19.158 | 255.255.255.0  | 19.19.19.253 | xcadmin     | 10.248.1.2     | admin          | 12345678   | Site Compras SW3                        |
| 28               | 19.19.19.159 | 255.255.255.0  | 19.19.19.253 | xcadmin     | 10.248.1.2     | admin          | 12345678   | Site Compras SW4                        |
| 29               | 19.19.19.160 | 255.255.255.0  | 19.19.19.253 | xcadmin     | 10.248.1.2     | admin          | 12345678   | Site Compras SW5                        |
| 30               | 19.19.19.186 | 255.255.255.0  | 19.19.19.253 | xcadmin     | 10.248.1.2     | admin          | 12345678   | Laboratorio Foto Tlachco                |
| 31               | 19.19.19.189 | 255.255.255.0  | 19.19.19.253 | xcadmin     | 10.248.1.2     | admin          | 12345678   | <b>Call Center Site UCAS</b>            |
| 32               | 19.19.19.191 | 255.255.255.0  | 19.19.19.253 | xcadmin     | 10.248.1.2     | admin          | 12345678   | Switch 2 Site Conmutador                |
| 33               | 19.19.19.194 | 255.255.255.0  | 19.19.19.253 | xcadmin     | 10.248.1.2     | admin          | 12345678   | Site Compras SW6                        |
| 34               | 19.19.19.198 | 255.255.255.0  | 19.19.19.253 | xcadmin     | 10.248.1.2     | admin          | 12345678   | Switch Kioscos Foto Plaza               |
| 35               | 19.19.19.199 | 255.255.255.0  | 19.19.19.253 | xcadmin     | 10.248.1.2     | admin          | 12345678   | Switch CPUs Autofotos UCAS              |
| 36               | 19.19.19.200 | 255.255.255.0  | 19.19.19.253 | xcadmin     | 10.248.1.2     | admin          | 12345678   | Sw 2 Site Principal Sistemas            |
| 37               | 19.19.19.205 | 255.255.255.0  | 19.19.19.253 | xcadmin     | 10.248.1.2     | admin          | 12345678   | Switch 2 CPUs Autofotos UCAS            |
| 38               | 19.19.19.206 | 255.255.255.0  | 19.19.19.253 | xcadmin     | 10.248.1.2     | admin          | 12345678   | <b>Switch 1 Site Principal Sistemas</b> |
| 39               | 19.19.19.214 | 255.255.255.0  | 19.19.19.253 | xcadmin     | 10.248.1.2     | admin          | 12345678   | Sw 5 Site Sistemas                      |
| 40               | 19.19.19.181 | 255.255.255.0  | 19.19.19.253 | xcadmin     | 10.248.1.2     | admin          | 12345678   | Oficinas Foto Xcaret                    |
| 41               | 19.19.19.208 | 255.255.255.0  | 19.19.19.253 | xcadmin     | 10.248.1.2     | admin          | 12345678   | Switch Lectores Torre 1                 |

*Ilustración 21 - Diseño de direccionamiento*

Siguiendo con los entregables para la fase de diseño lógico de la red, en la metodología Top-Down Network Design, ahora se hará la selección de protocolos.

#### **Switching**

Los swithes se utilizan para conectar varios dispositivos en una misma red. Esta red, estará diseñada correctamente, y los switches son los responsables de controlar el flujo de datos en la capa de acceso.

#### **IEEE 802.1Q**

"Es un estándar que especifica el etiquetado de tramas, como método para implementar VLAN, insetando un campo dentro de la trama para identificar a que VLAN pertenece la información que se está transportando entre dispositivos de capa 2. Puede soportar más de 4000 VLAN." (Estandar IEEE 802.1Q, 2012)

#### **13.4.3. Fase 3**

Dentro de la metodología Top-Down Network Design, en la fase de diseño físico de la red, en el cual se encuentra como entregable, el realizar un diseño del cableado estructurado, especificando la tecnología que se hará uso.

Tecnología a usar: Fabric Connect Avaya

Marca de Switch: Avaya

Proveedor: Avaya

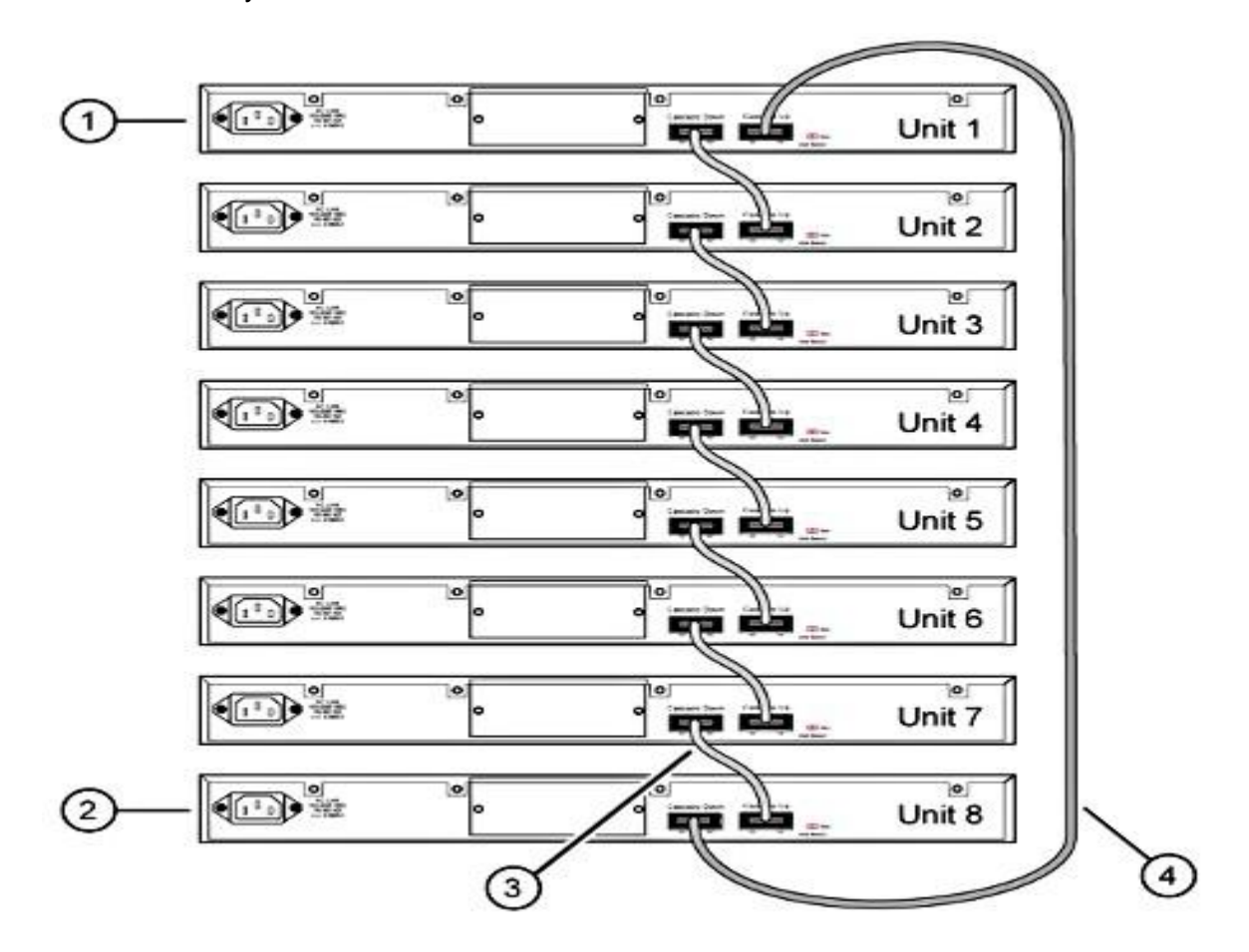

*Ilustración 22 - Cascade Down*

Avaya maneja dos tipos de configuraciones en sus stacks, las cuales son:

- Cascade Down (Stack down) configuration
- Cascade Up (Stack up) configuration

Como se puede observar en la imagen 1, la configuración es, Cascade Down, y en los puntos asignados serán:

- 1.- Unidad base
- 2.-Ultima unidad
- 3.- Cable de cascada

4.- Devuelva el cable para que la pila sea resistente. Utilice un cable de pila más largo si es necesario.

Se empieza a manejar la configuración de stacking, ya que la red empieza a crecer a pasos gigantescos, y se necesita de redundancia.

"La primera ventaja es sencilla de explicar, conforme crece la red, podemos ir apilando switchs al stack, sin necesidad de substituir los switchs por otros de más puertos.

La unificación de la gestión, quiere decir que el grupo de switchs apilados (fabric) se administra a partir de una sola IP o consola. Uno de los switchs toma el papel de rector del stack, lo denominamos Master Switch. Será el switch al que deberemos conectarnos para administrar el conjunto, bien vía IP (web, ssh o telnet) o directamente por conexión de consola." (Alonso, 2013)

A continuación, en la imagen 23, se mostrará el diseño del cableado estructurado de los 40 switches, omitiendo el resto de los switches, ya que, en este primer cambio, solo se hizo el presupuesto para los ya mencionados.

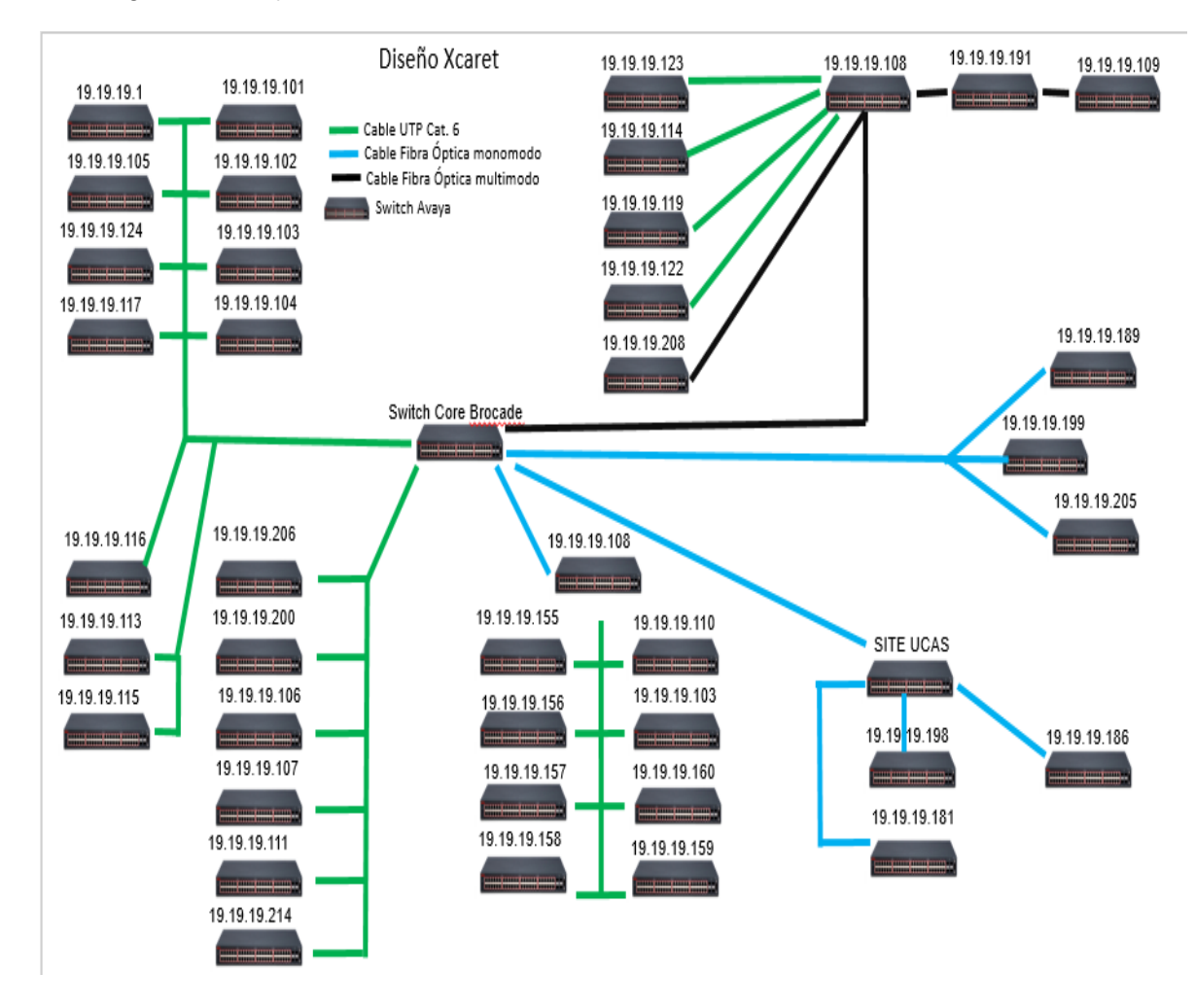

La imagen será adjunta como evidencia.

*Ilustración 23 - Diseño del cableado estructurado*

Teniendo en cuenta que la red que se presenta dentro de la unidad de negocio es interna, como externa. Se contará con tecnologías LAN, inalámbrico.

A continuación, se mostrará en el plano realizado de la unidad de negocio Xcaret, en el cual se marcaron los puntos de las ubicaciones de los dispositivos "Access Point", para las respectivas redes inalámbricas, como, visitantes, Alimentos y bebidas, foto, y recreativas.

La imagen será adjunta como evidencia.

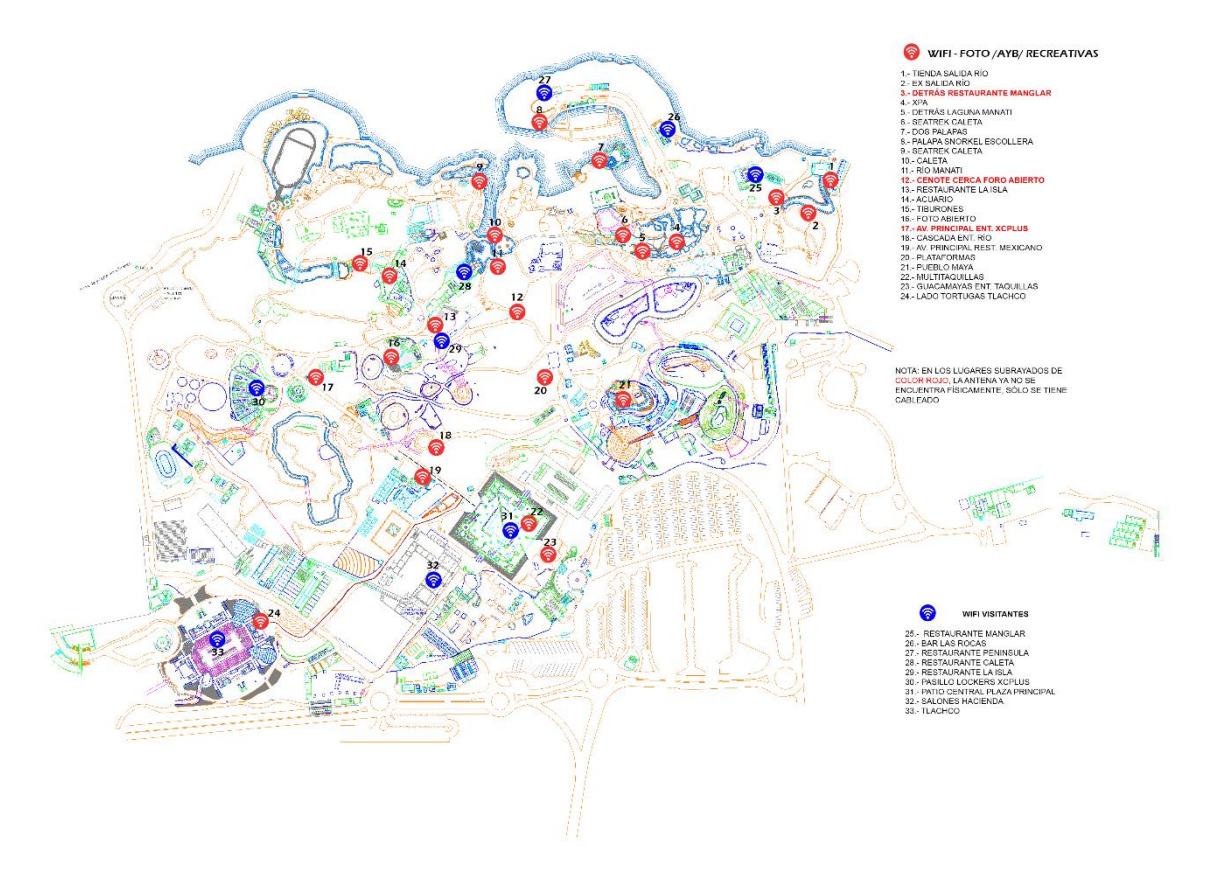

*Ilustración 24 - Redes Wifi*

# **13.4.4. Fase 4**

Una vez que se realiza la configuración de cada Switch, se realizan dos pruebas en la configuración de los puertos, esto para verificar y validar que cada puerta corresponda al segmento que le corresponde y así descartar problemas una vez montado el Switch.

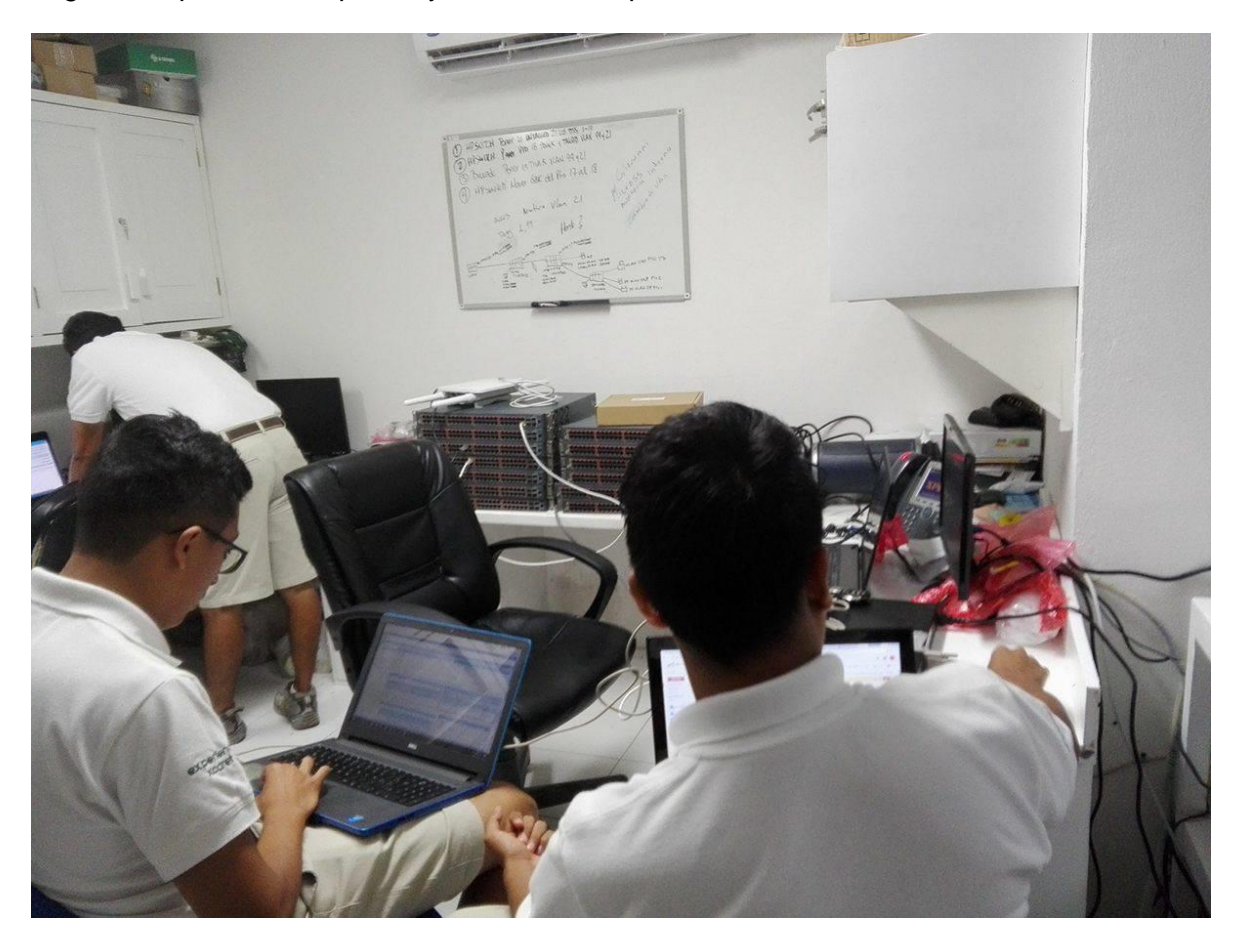

*Ilustración 25 - Pruebas de puerto*

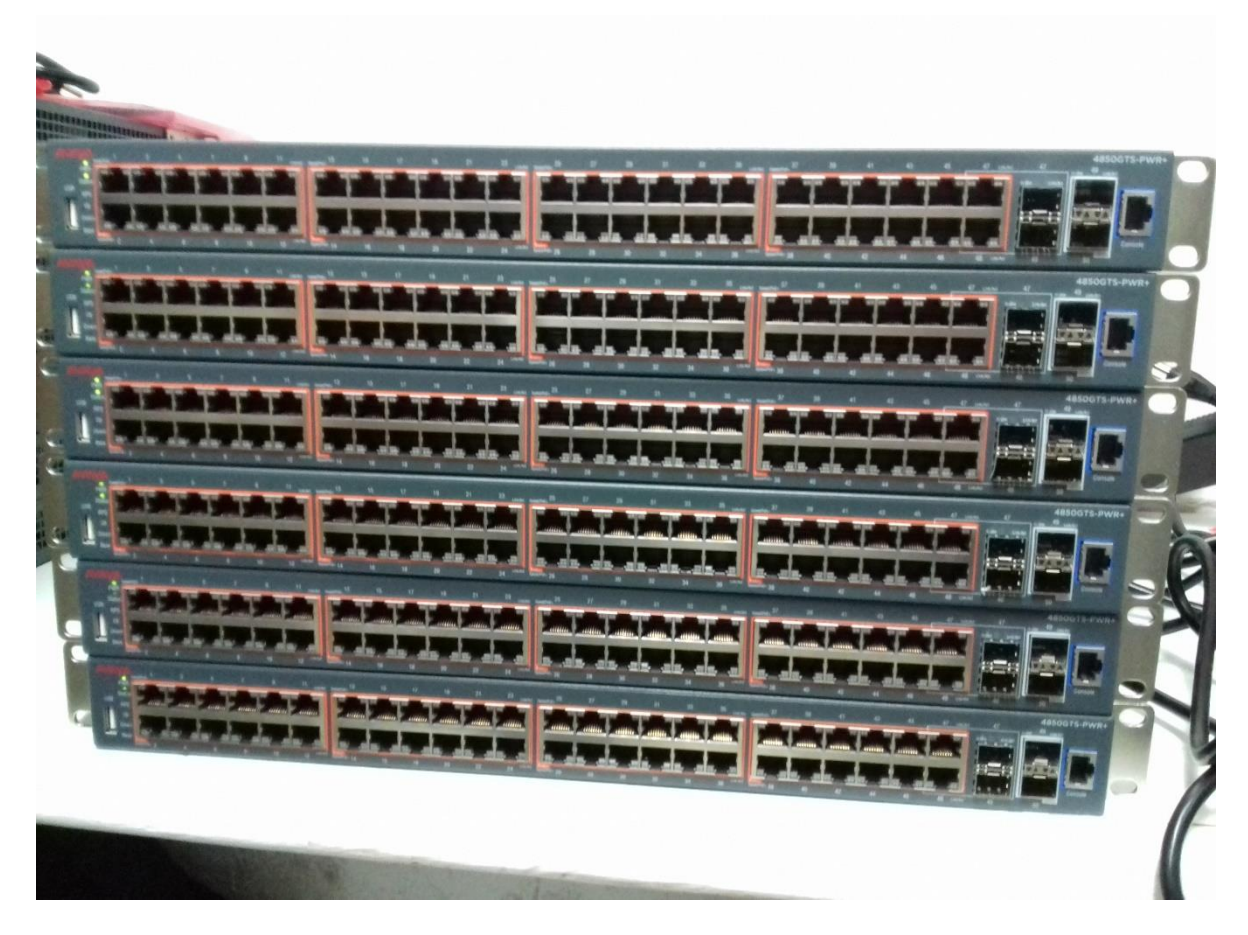

*Ilustración 26 - Pruebas de puertos*

Con la siguiente imagen que fue tomada en el proceso de configuración para el stack. Cabe resaltar que, dentro del diseño de la red, se tomó en cuenta que se llevarían a cabo los stacks.

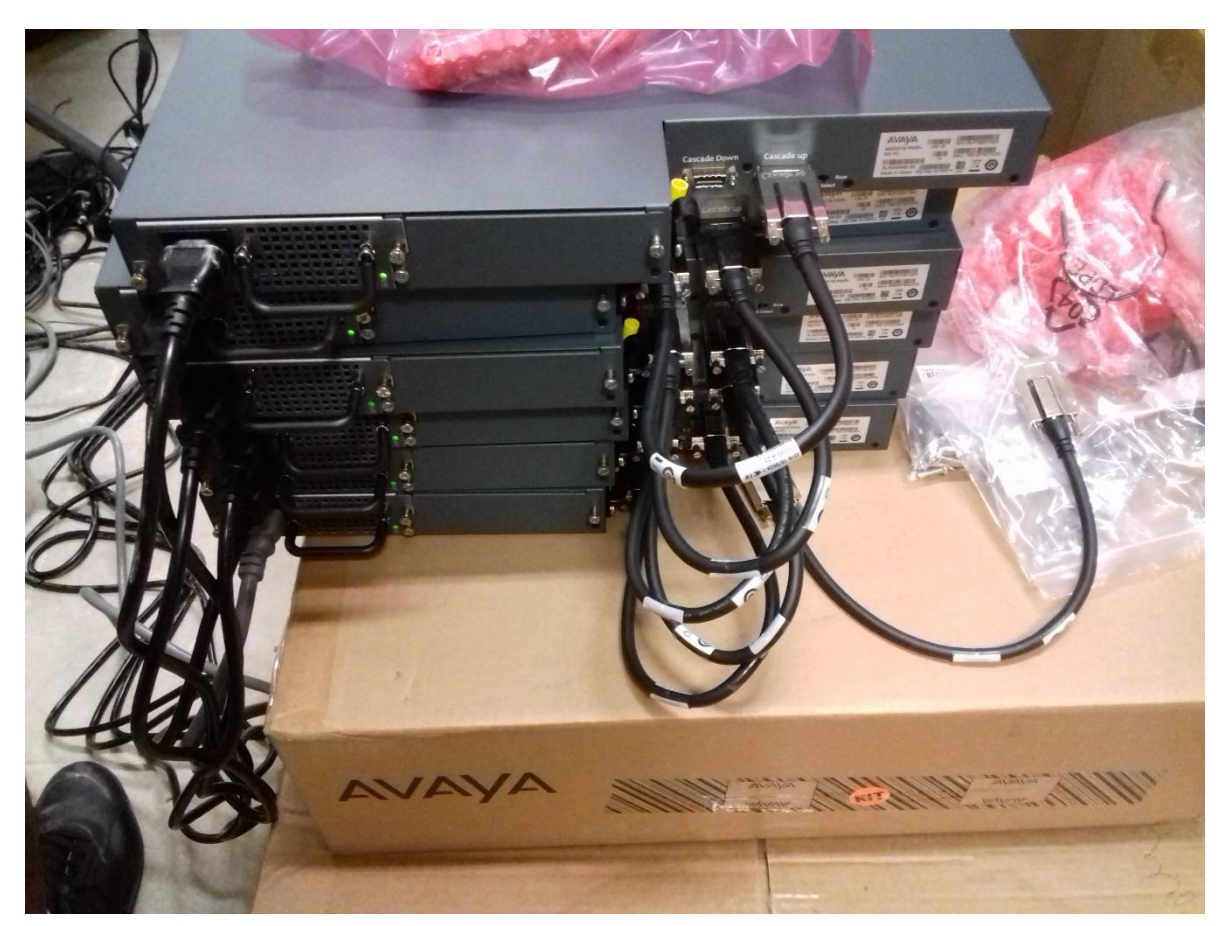

*Ilustración 27 Stack Avaya*

Como se había mencionado con anterioridad, el cambio en el direccionamiento de la red se hace notar en la siguiente imagen, en el cual se cambia de 19.19.19, al 10.3.100, para tener una mejor administración de los segmentos, y la creación de la nueva vlan 1100.

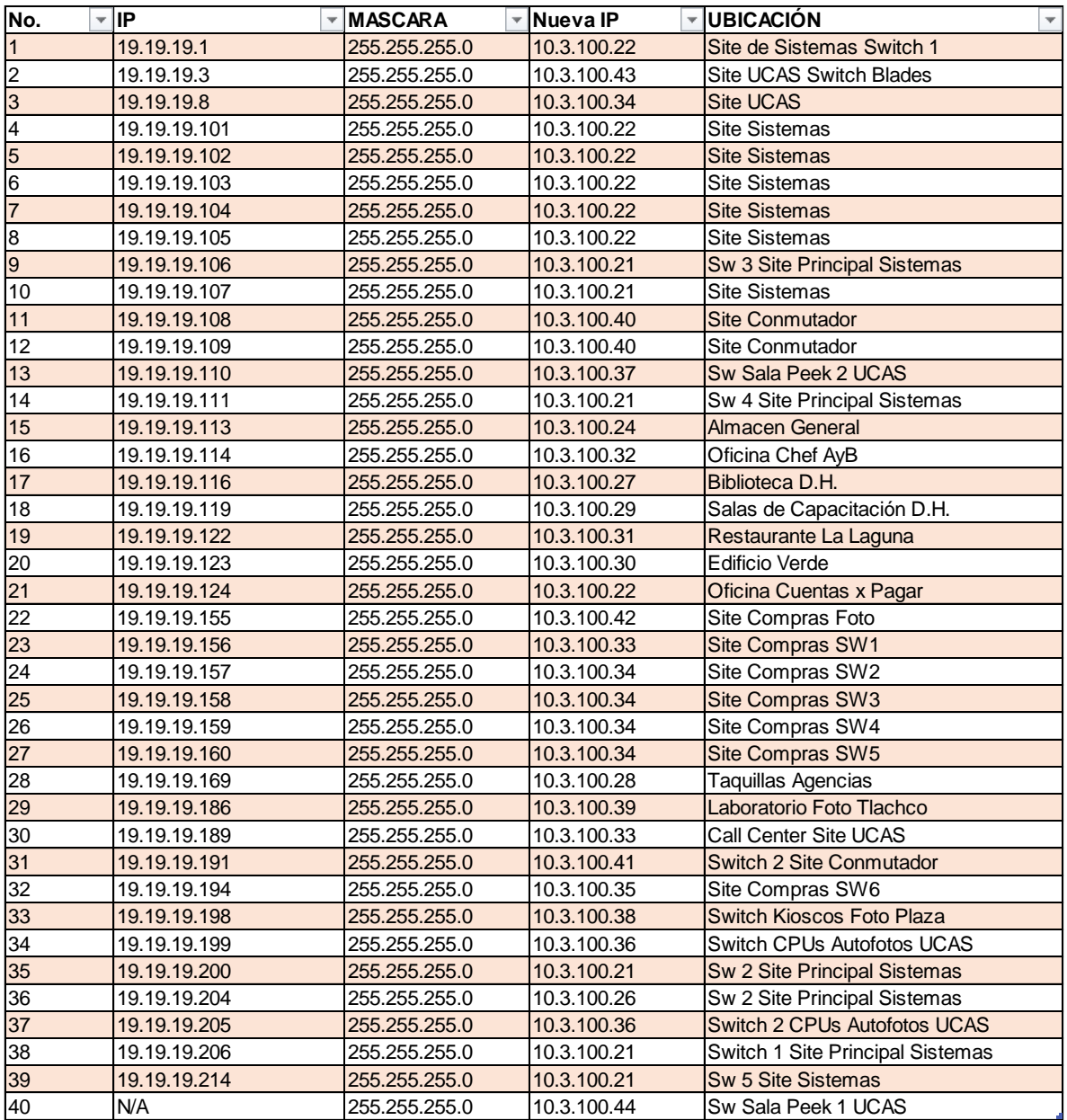

*Ilustración 28 - Listado de switches - Nuevo direccionamiento*

Dentro de esta última fase de lleva acabo el monitoreo de la red.

# **Site de Fotografía**

Stack 1

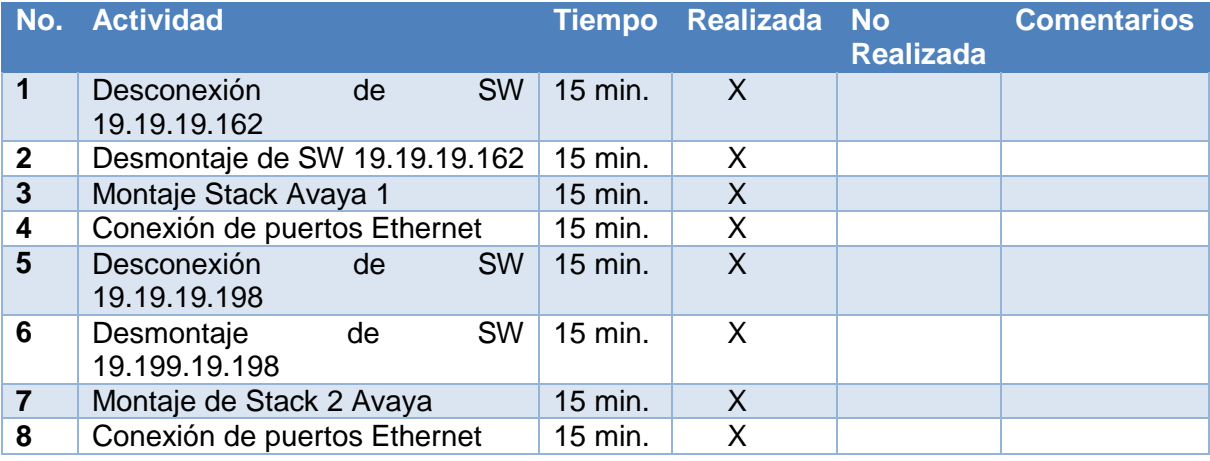

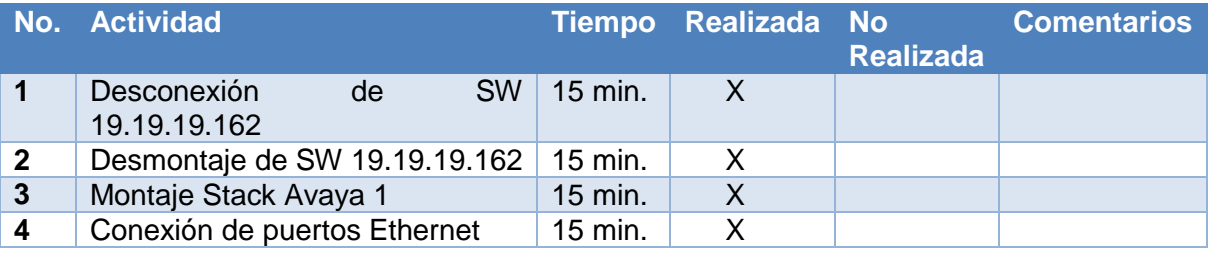

#### **Protocolo de Pruebas**

Se debe validar la comunicación con la VLAN de Administración 1100

Stack 1

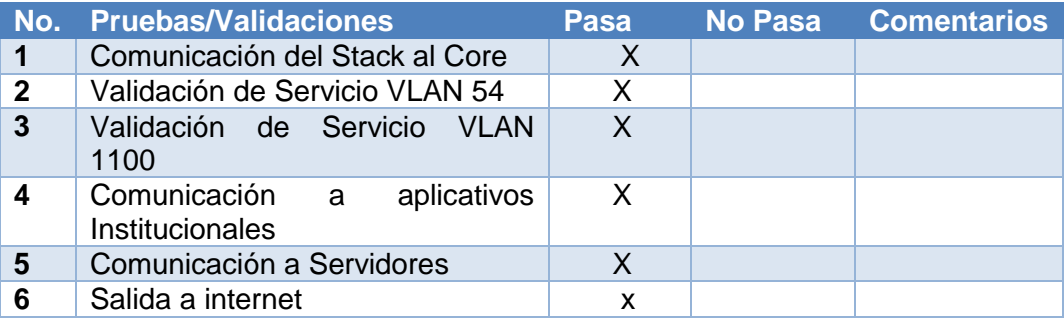

### **Site Sistemas Principal**

Stack 1 -Stack 2

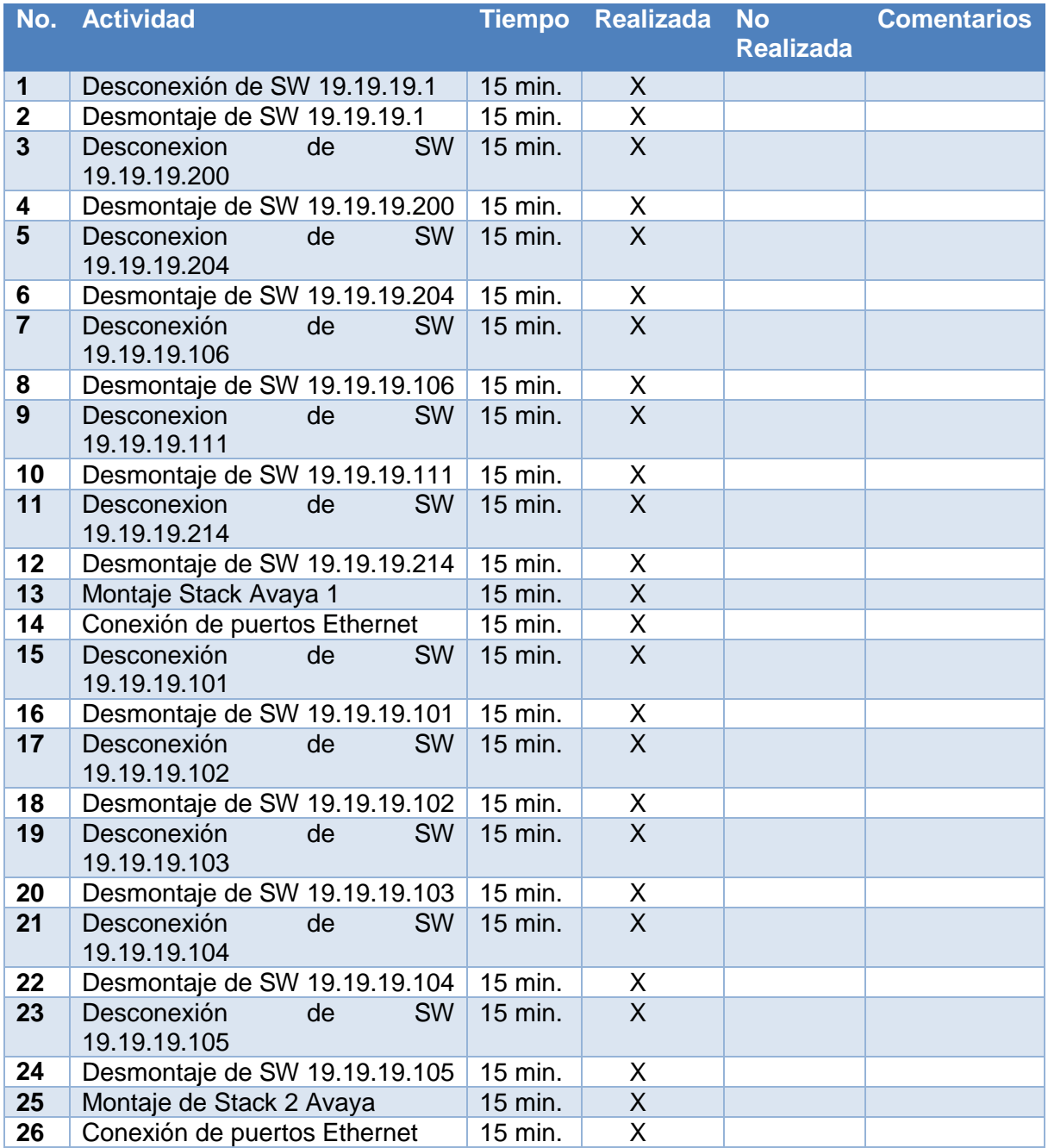

# **Protocolo de Pruebas**

Se debe validar la comunicación con la VLAN de Administración 1100

Stack 1 – Stack 2

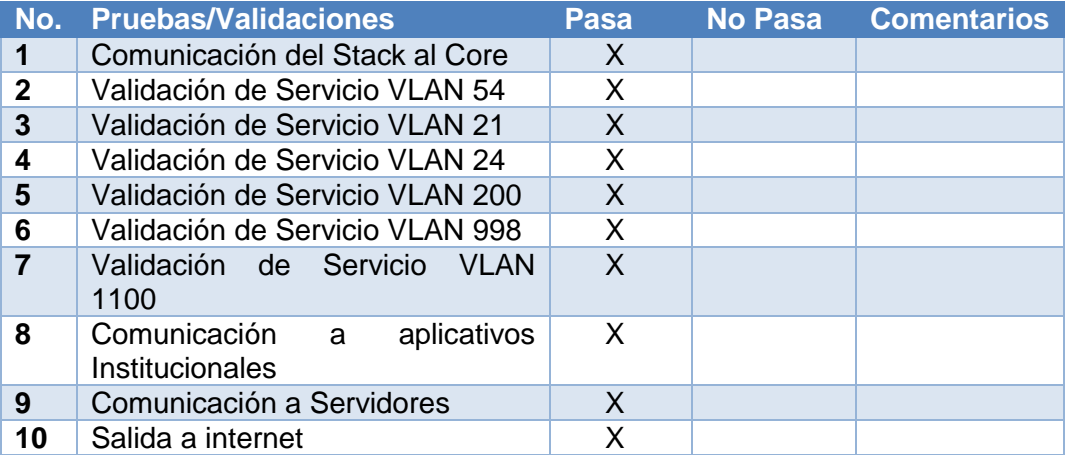

### **Site UCAS**

Stack 1 -Stack 2

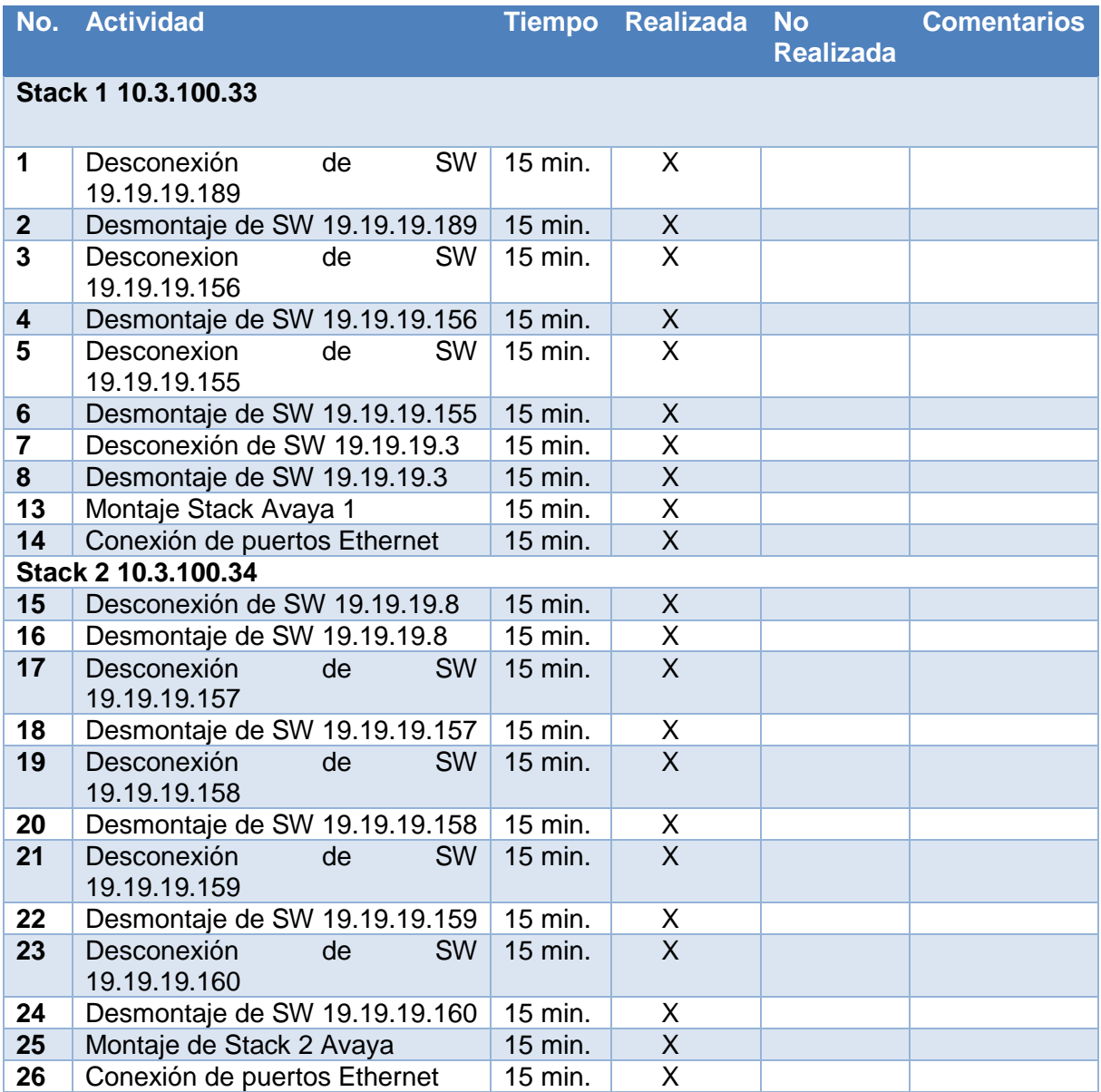

# **Protocolo de Pruebas**

Se debe validar la comunicación con la VLAN de Administración 1100

Stack 1 – Stack 2

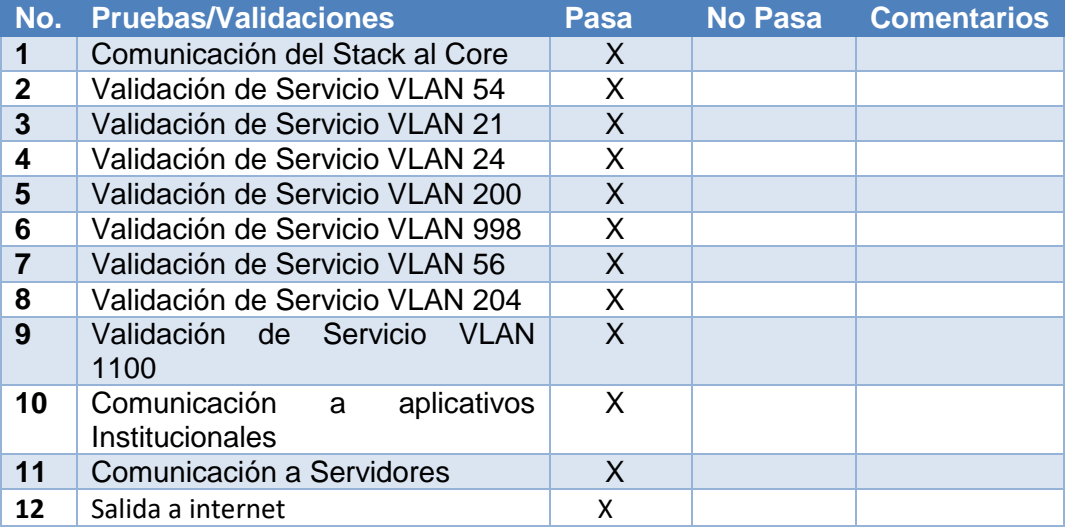

Como evidencia del monitoreo, se tiene registro del edificio UCAS.

Para realizar este monitoreo, se hizo uso de una herramienta llamada TamaGraph.

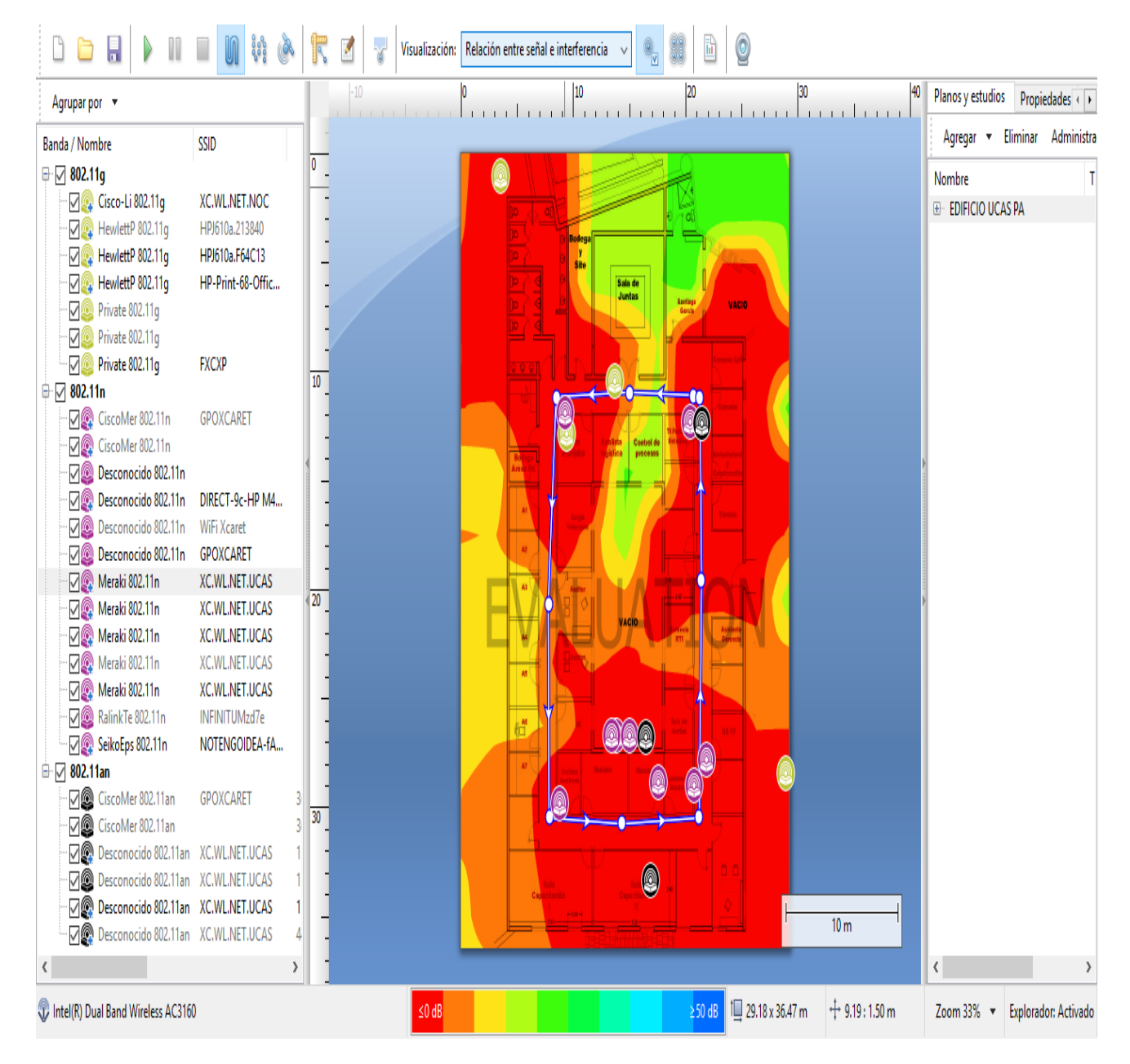

*Ilustración 29 - Relación entre señal e interferencia*

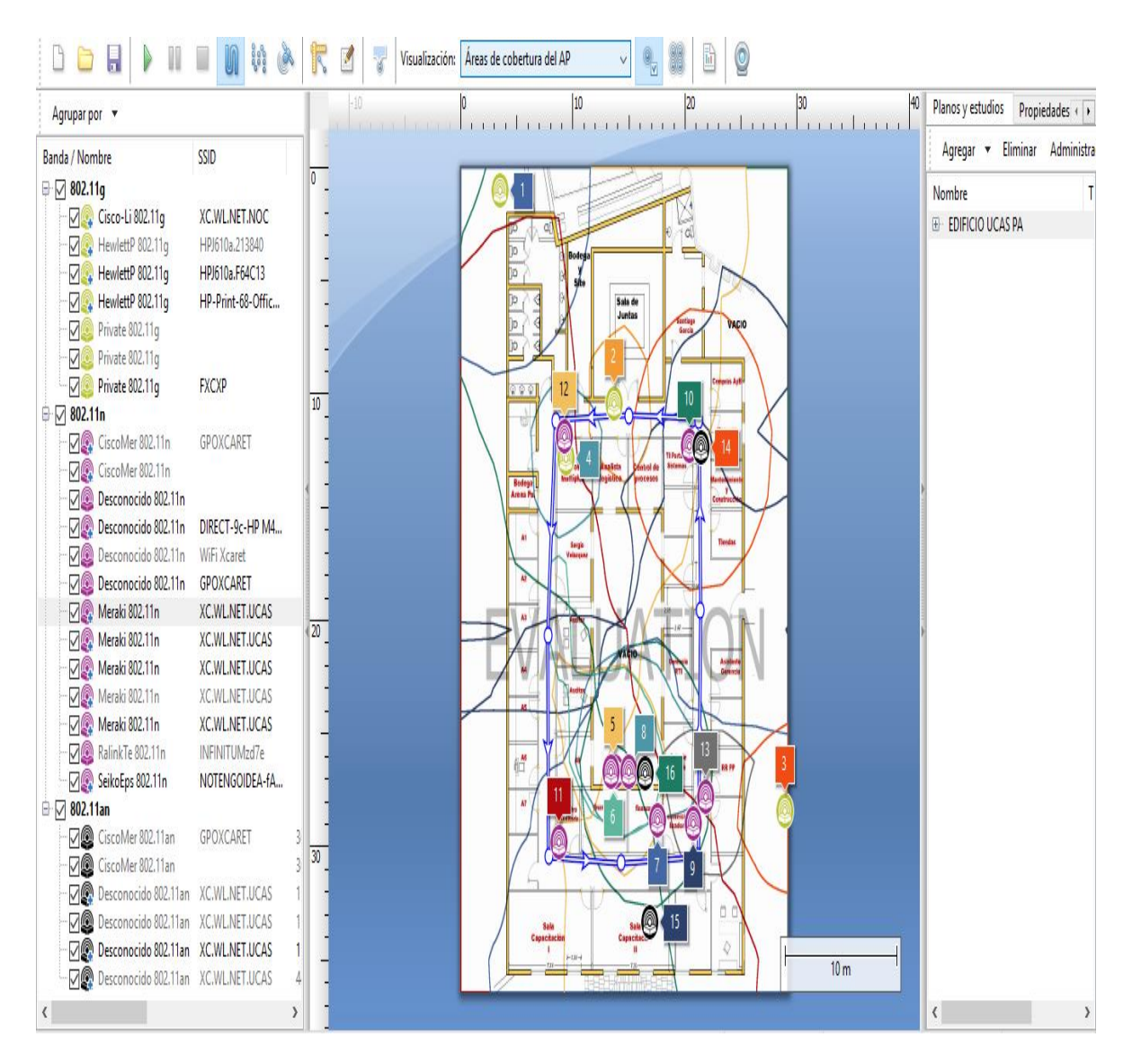

*Ilustración 30 - Área de cobertura*

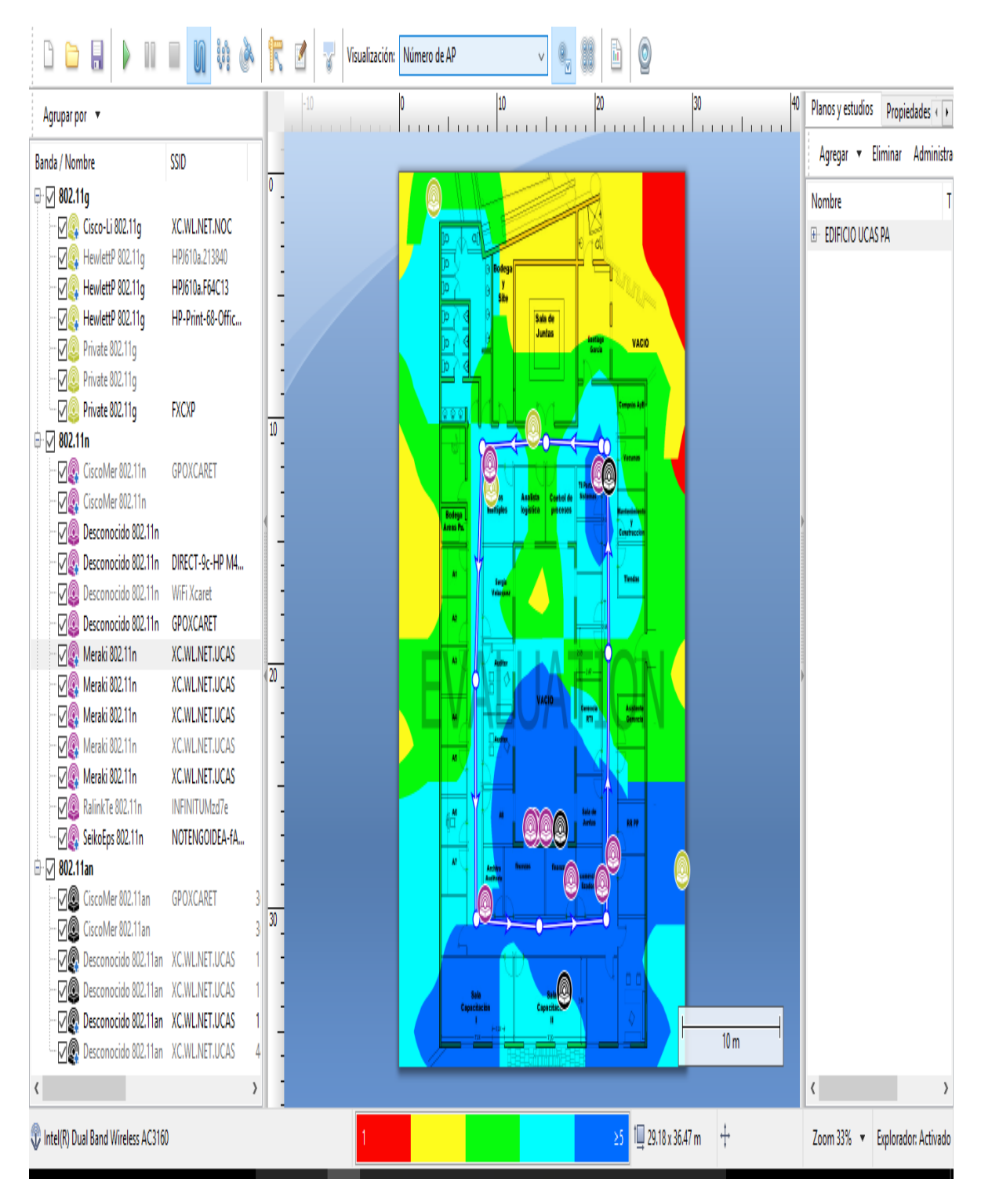

*Ilustración 31 - Número de AP´s*

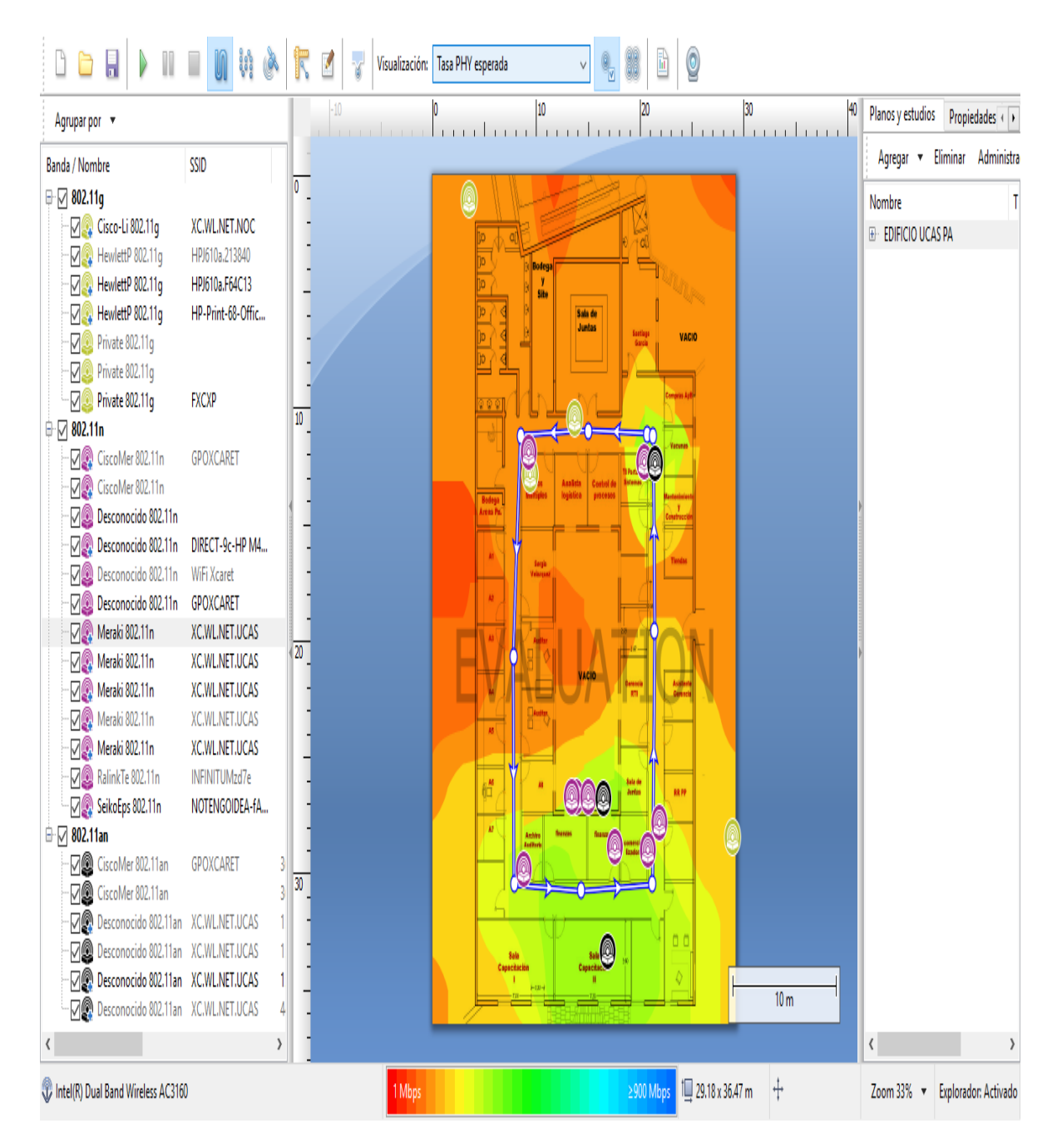

*Ilustración 32 - Tasa PHY esperada*

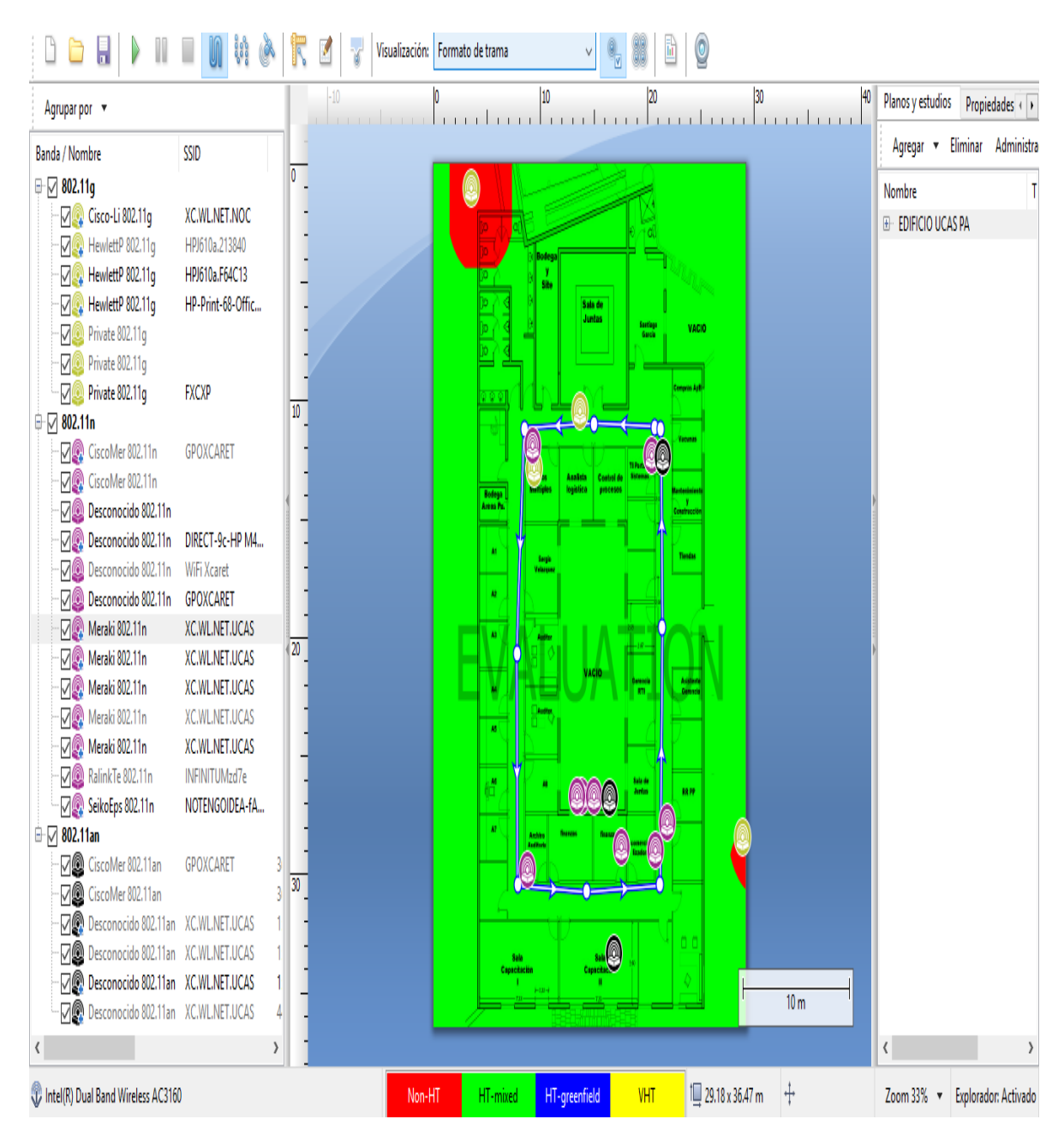

*Ilustración 33 - Formato de trama*
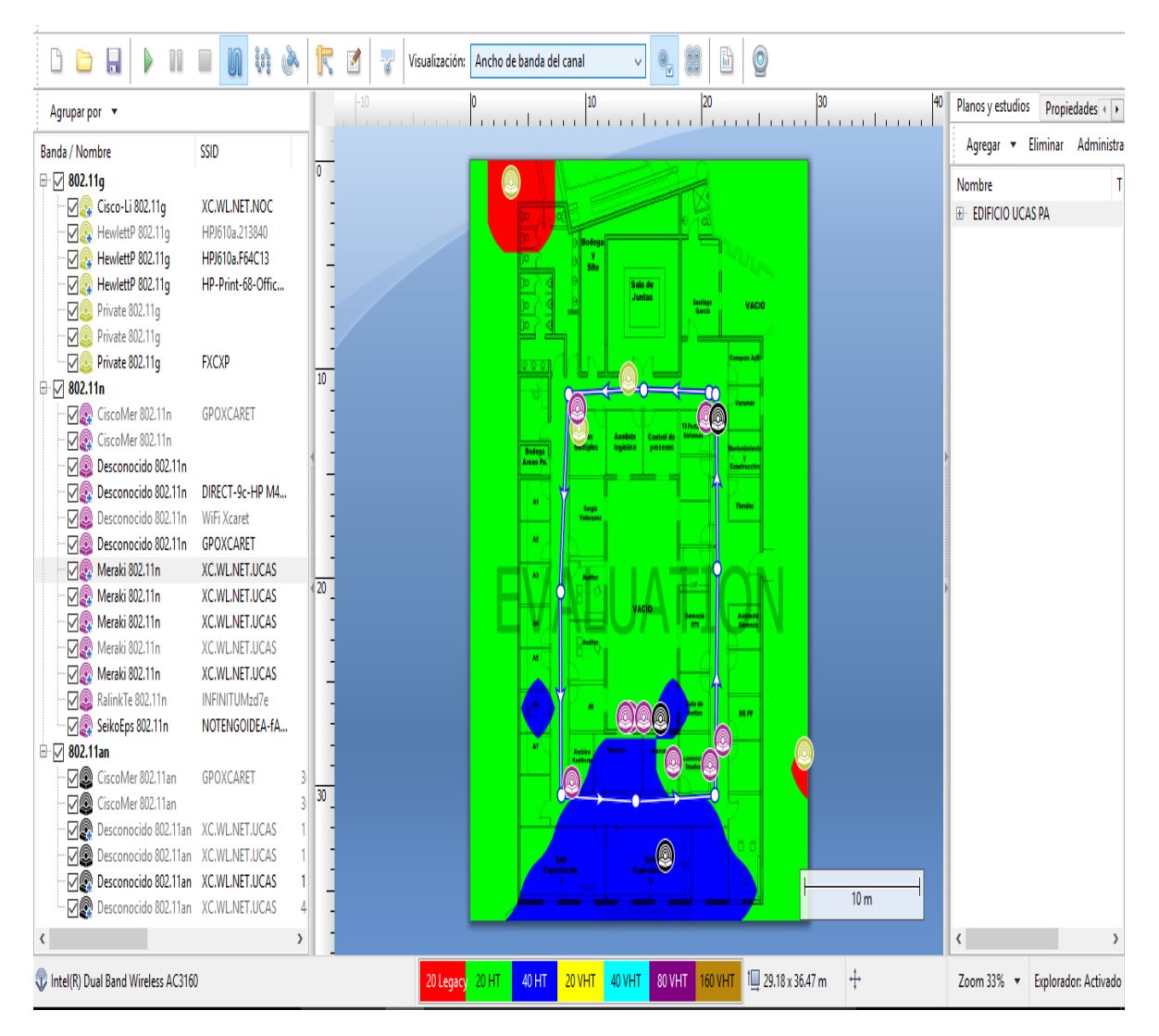

<span id="page-72-0"></span>*Ilustración 34 - Ancho de banda del canal*

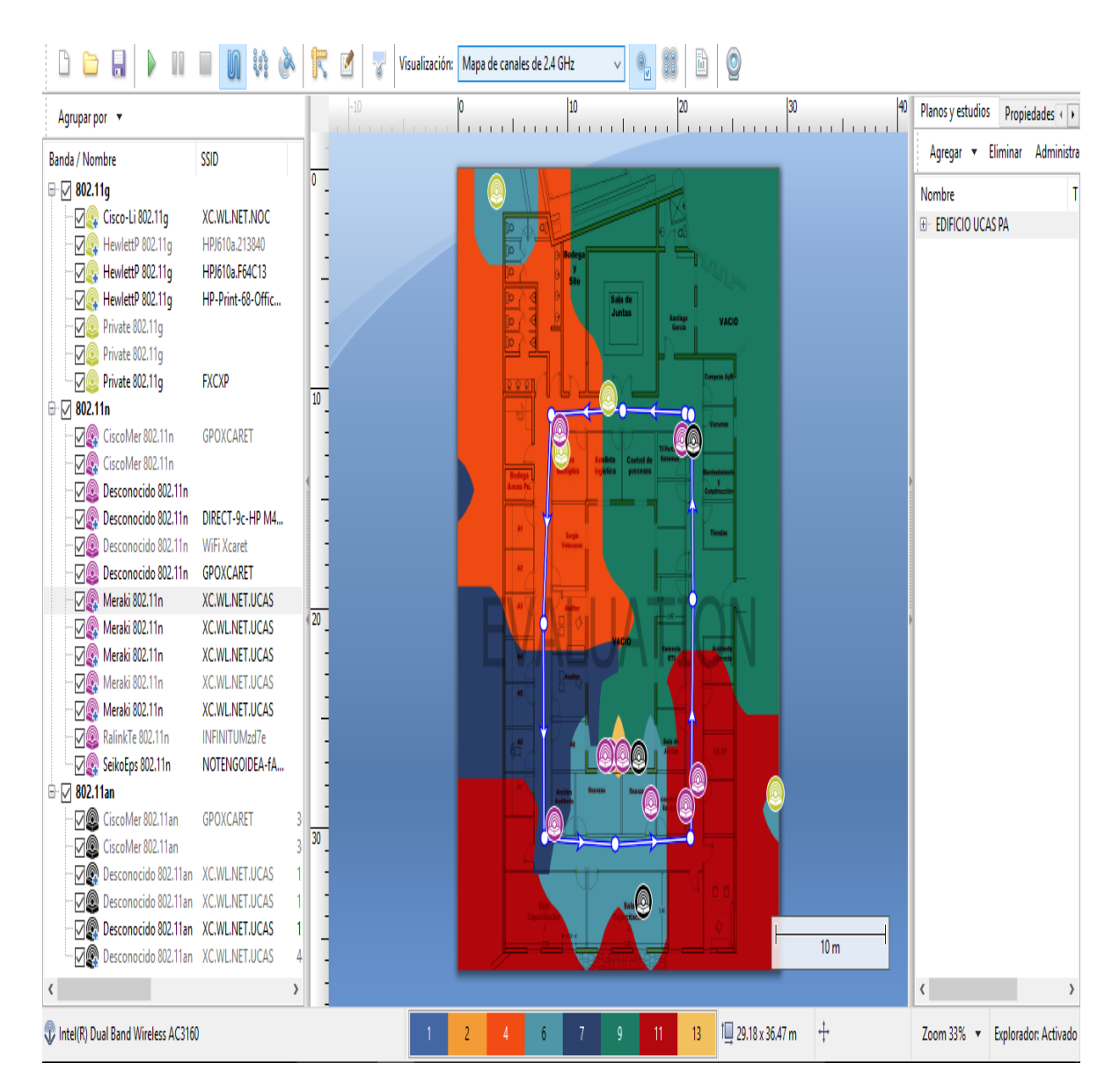

<span id="page-73-0"></span>*Ilustración 35 - Mapa de canales de 2.4Ghz*

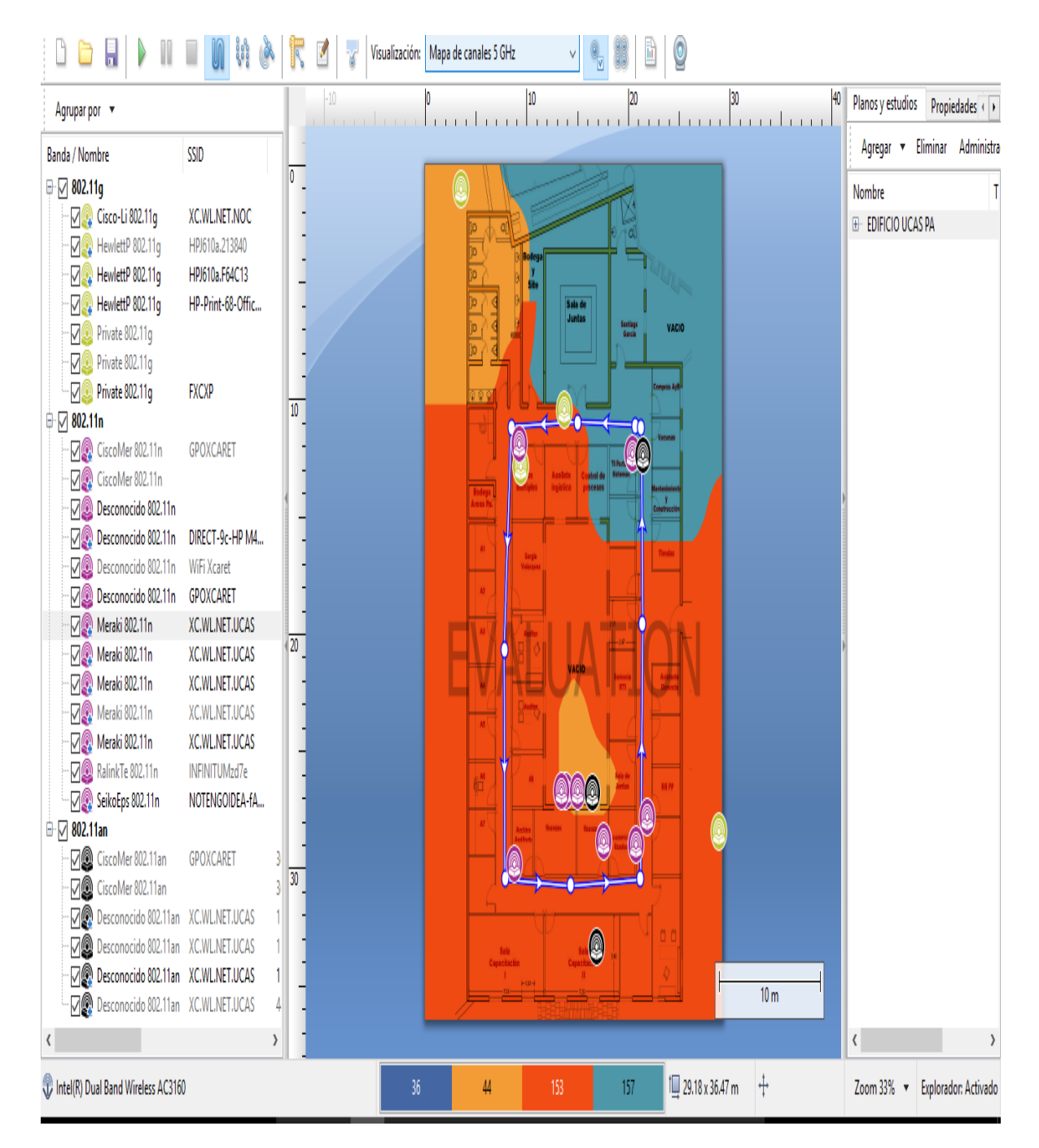

<span id="page-74-0"></span>Ilustración 36 - Mapa de canales 5 Ghz

# **13.5. Programación del desarrollo del Proyecto**

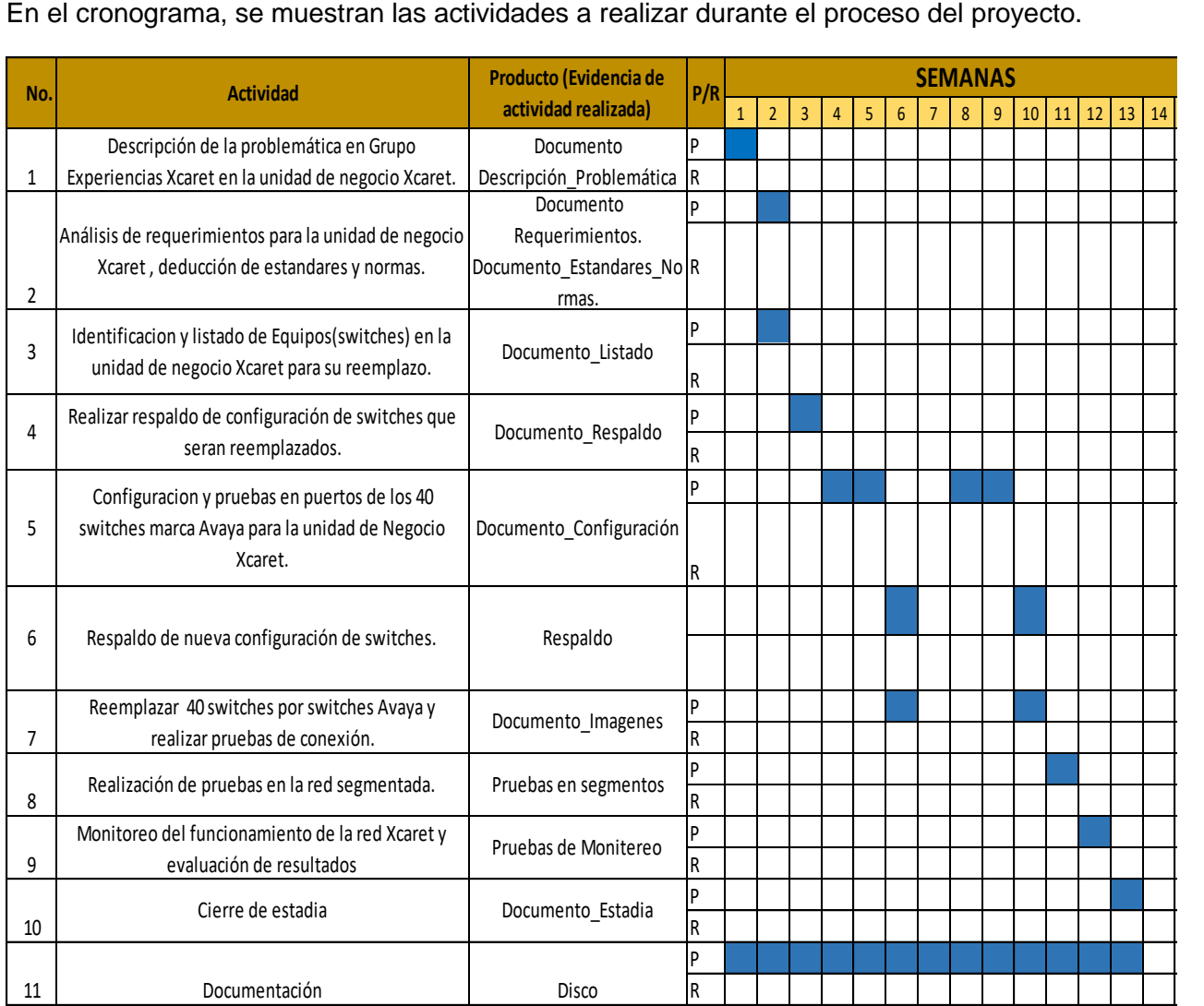

<span id="page-75-0"></span>*Ilustración 37 - Cronograma de Gantt*

## **14. Resultados**

Durante el proceso de la reestructuración de la red, dentro de la unidad de negocio Xcaret. Los resultados que se obtienen de este proyecto, son pensados a futuro, y se están obteniendo en cada determinado lapso de tiempo. Como bien se ha mencionado, lo que se pretende es evitar una saturación de la red, así como el ingreso de intrusos a la misma.

Como primer motivo, la construcción del hotel para Xcaret, el cual tendrá más de 900 habitaciones, y el cual contará con un aproximado de 6 nodos de red por habitación.

Teniendo esto en cuenta, la saturación y caída de la red, que con un lapso de anticipo se realizó este cambio de tecnología.

Como segundo motivo, el realizar un nuevo segmento para la administración de la red, ya que este proceso se llevaba a cabo mediante la Vlan 1, algo que por buenas practicas este mal, por el simple hecho de que cualquier intruso al querer ingresar a la red, buscara como primera opción la Vlan 1, es por eso que, dentro de la planeación del proyecto, y para prevenir el pasar por este tipo de situaciones se decidió crear el segmento 1100 como administrador de Sw.

Ahora se tiene una mayor cantidad de nodos disponibles, al igual que al usar tecnología Avaya, en caso de tener como necesidad el querer aumentar la capacidad, agregar un nuevo Switch al Stack en el cual se desea agregar capacidad, con eso reduces cableado al Core.

El realizar un etiquetado para el cableado, facilita el encontrar el nodo de red rematado en el patch panel, y este a su vez en el Switch.

Se ha tenido el reporte de menos "caídas" de los switches una vez que se realizó el cambio, y con eso los AP´s / Antenas que dependen de ellos.

### **15. Conclusiones**

Nuestros objetivos planteados, se comenzaron a cumplir desde el momento en que el Subgerente /Líder del proyecto, nos compartió los problemas a futuro que deseaban evitar, así como información sobre los puntos de cambios, y con esto llevar a cabo la planeación del proyecto.

Una vez que se realiza la configuración en el cual se tuvo una completa libertad y aprendizaje en los switches, y el reemplazo de los mismos, se comienza por mostrar resultados dentro de la red, así como un nuevo monitoreo para la misma.

Dentro del proyecto, se tuvieron problemas, contratiempos, que al final fueron de ayuda para mejorar en cada proceso que se llevaba a cabo.

### **16. Recomendaciones**

Dentro de esta parte del proyecto, hubiera sido favorable el poder completar con toda la reestructuración de la red, ya que solo se realizó una cuarta parte de ella, dentro de puntos estratégicos, y esto por falta de presupuesto. A su vez, el tiempo para llevarlo a cabo, ya que la segunda parte de la reestructuración de la red se realizará hasta mediados de año, teniendo en cuenta que no puedo ser dentro de temporada alta, para evitar problemas dentro de la red, y a su vez con aplicaciones, programas dentro de la unidad de negocio.

## 17. Tabla de ilustraciones

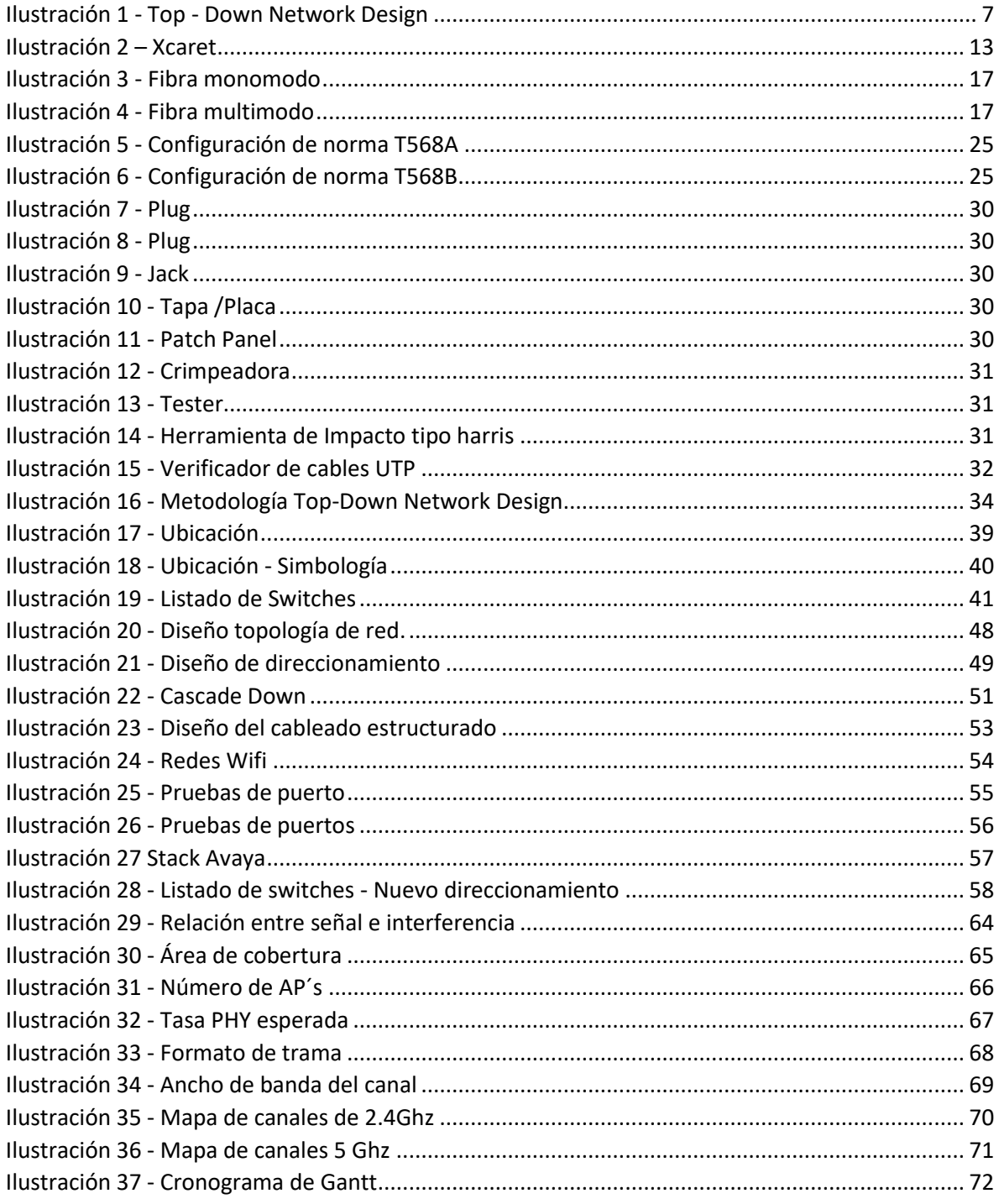

#### **18. Bibliografía**

- (29 de Agosto de 2012). Obtenido de Estandar IEEE 802.1Q: http://tefy10.blogspot.mx/2012/08/estandar-ieee-8021q.html
- ALCANTARA PEREZ ANA LAURA, G. C. (s.f.). *UNIVERSIDAD AUTONOMA NACIONAL DE MEXICO.* Obtenido de http://www.ptolomeo.unam.mx:8080/xmlui/bitstream/handle/132.248.52.100/9282/Tesi s CAPITULO%20I.pdf?sequence=1
- Alonso, C. (9 de Agosto de 2013). *Conceptos de switch: stacking*. Obtenido de Conceptos de switch: stacking: http://blogs.itpro.es/calonso/2013/08/09/conceptos-de-switch-stacking/
- Avaya. (s.f.). *Avaya.* Obtenido de http://www.avaya.com/es/solution/fabric-connect/
- CCM. (Enero de 2017). *VLAN - REDES VIRTUALES*. Obtenido de : http://es.ccm.net/contents/286 vlan-redes-virtuales
- Cisco. (9 de Abril de 2008). *Cisco.* Obtenido de http://www.cisco.com/cisco/web/support/LA/7/73/73037\_5.html
- comunicaciones, L. d. (s.f.). *Materias.* Obtenido de http://materias.fi.uba.ar/6679/apuntes/CABLEADO\_ESTRUC.pdf
- *Diario Oficial de la Federación.* (8 de Enero de 2010). Obtenido de Diario Oficial de la Federación: http://dof.gob.mx/nota\_detalle.php?codigo=5129545&fecha=28/01/2010
- dof.gob. (8 de Enero de 1999). Obtenido de http://dof.gob.mx/nota\_detalle.php?codigo=4942986&fecha=08/01/1999
- *Dominio Publico.* (2012). Obtenido de http://dominiopublico.com/intranets/lan\_wan.php
- Experiencias Xcaret Parque, S. d. (2017). *Experiencias Xcaret*. Obtenido de Experiencias Xcaret: http://www.grupoexperienciasxcaret.com/xcaret/
- Experiencias Xcaret Parque, S. d. (2017). *Experiencias Xcaret*. Obtenido de http://www.grupoexperienciasxcaret.com/mision-vision-y-valores/
- FreeServes. (s.f.). *http://www.electronica.7p.com/.* Obtenido de http://www.electronica.7p.com/cableado/equipos.htm
- Iglesias, J. L. (2017). *About en Español.* Obtenido de http://computadoras.about.com/od/redes/a/que-Es-Un-Switch.htm

*Informatica moderna*. (s.f.). Obtenido de http://www.informaticamoderna.com/Cable\_lan.htm

- Karina. (20 de Febrero de 2013). *Tecnologias de la Informacion.* Obtenido de http://redes1ti.blogspot.mx/2013/02/segmentacion-y-direccionamiento-ip.html
- Munguia, M. (2003). Curso de certificacion . En *Sistemas de cableado estructurado volition/scq* (pág. 89).

telecomunicaciones, I. d. (20 de Febrero de 2010). Obtenido de http://datos.alhamademurcia.es/descargas/Proyecto-T%C3%A9cnico\_Red-de-CableadoEstructurado\_FINAL.pdf

*VoIP.* (2016). Obtenido de http://voip.mx/producto/avaya-4850gts-pwr-48-port-poe-gigabitswitch/